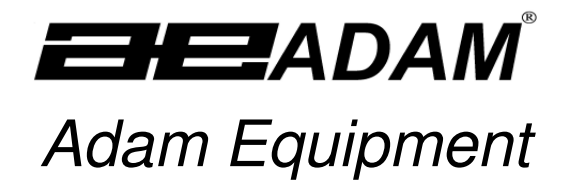

# **SERIE CBD**

**(P.N. 6242, Español, Revisión A7, Junio 2007)** 

Revisión software: 1.4-1.16

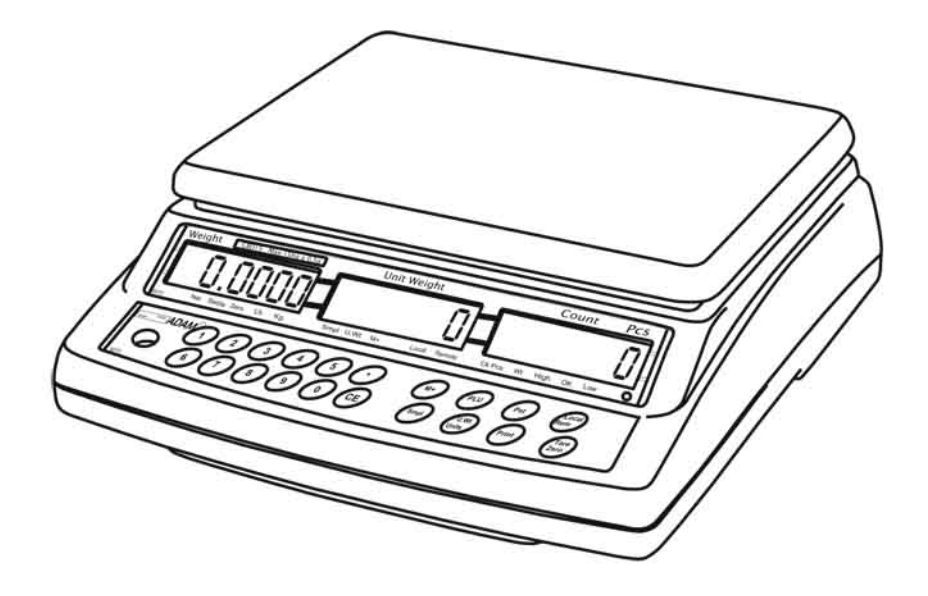

## **CONTENIDOS**

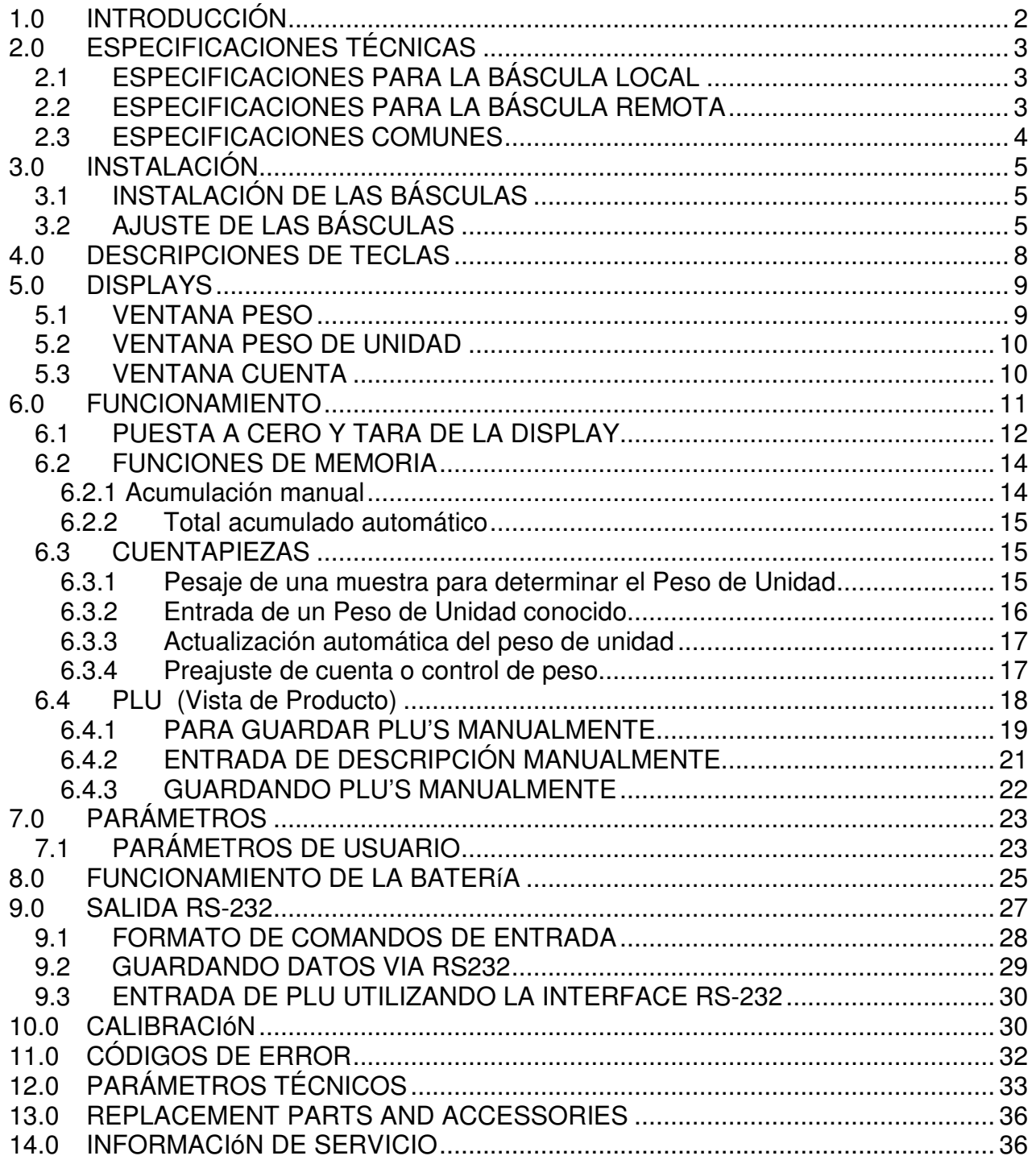

## **1.0 INTRODUCCIÓN**

- La serie CBD ofrece un rango de básculas cuentapiezas exacto, rápido y versátil que puede utilizar una plataforma externa adicional (báscula remota) para pesaje o contaje de artículos más pesados.
- Estas básculas cuentapiezas tienen la abilidad de utilizar varia información guardada (PLU).
- La báscula puede funcionar utilizando o libras solamente, kilogramos solamente, o puede ser cambiable entre libras y kilogramos.
- Todas tienen plataforma de pesaje de acero inoxidable en un asembla de base de acero.
- Todos los teclados son recubiertos, con interruptores de membrane de color y las displays son grandes y de tipo cristal líquido (LCD) fáciles de leer. Las LCD's son suministradas con una luz de fondo.
- Todas las unidades incluyen vuelta a cero automática, alarma audible para pesos pre-ajustados, tara automática, tara preajustada y una facilidad de acumulación que permite la cuenta de ser guardada y rellamada como un acumulado total.
- Las básculas tiene una interface expandida bidirreccional RS-232 para la comunicación con un PC o impresora.

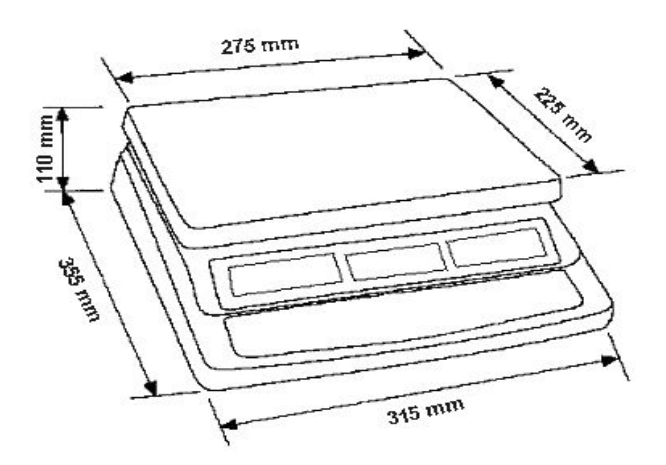

# **2.0 ESPECIFICACIONES TÉCNICAS**

## **2.1 ESPECIFICACIONES PARA LA BÁSCULA LOCAL**

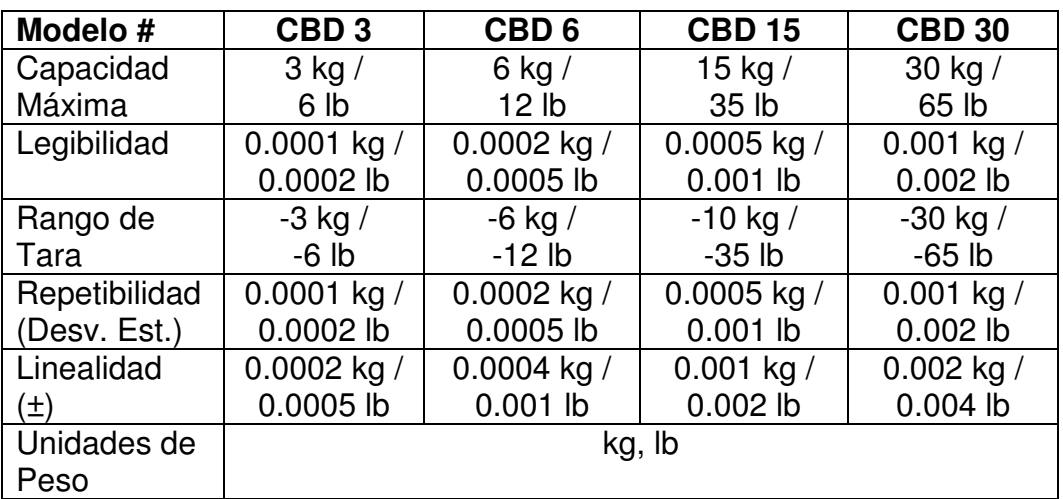

### **2.2 ESPECIFICACIONES PARA LA BÁSCULA REMOTA**

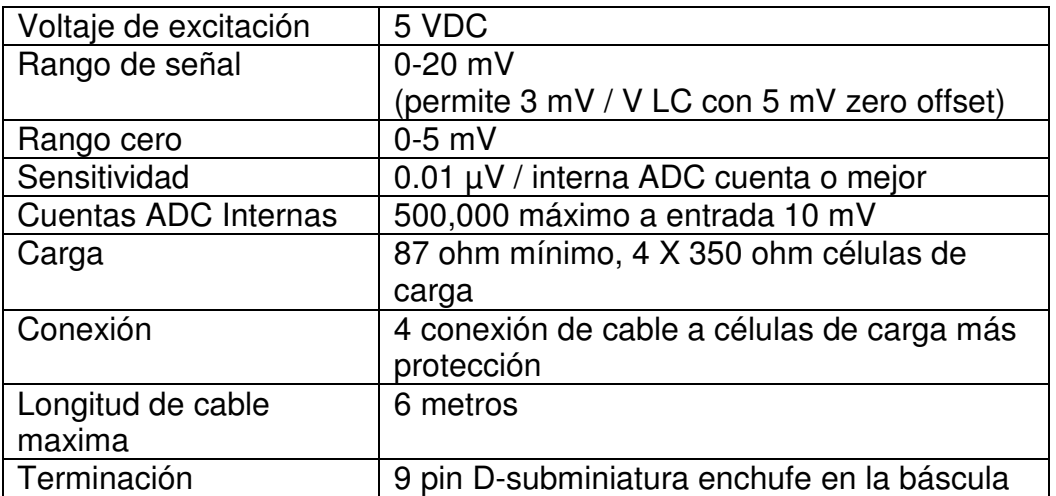

## **2.3 ESPECIFICACIONES COMUNES**

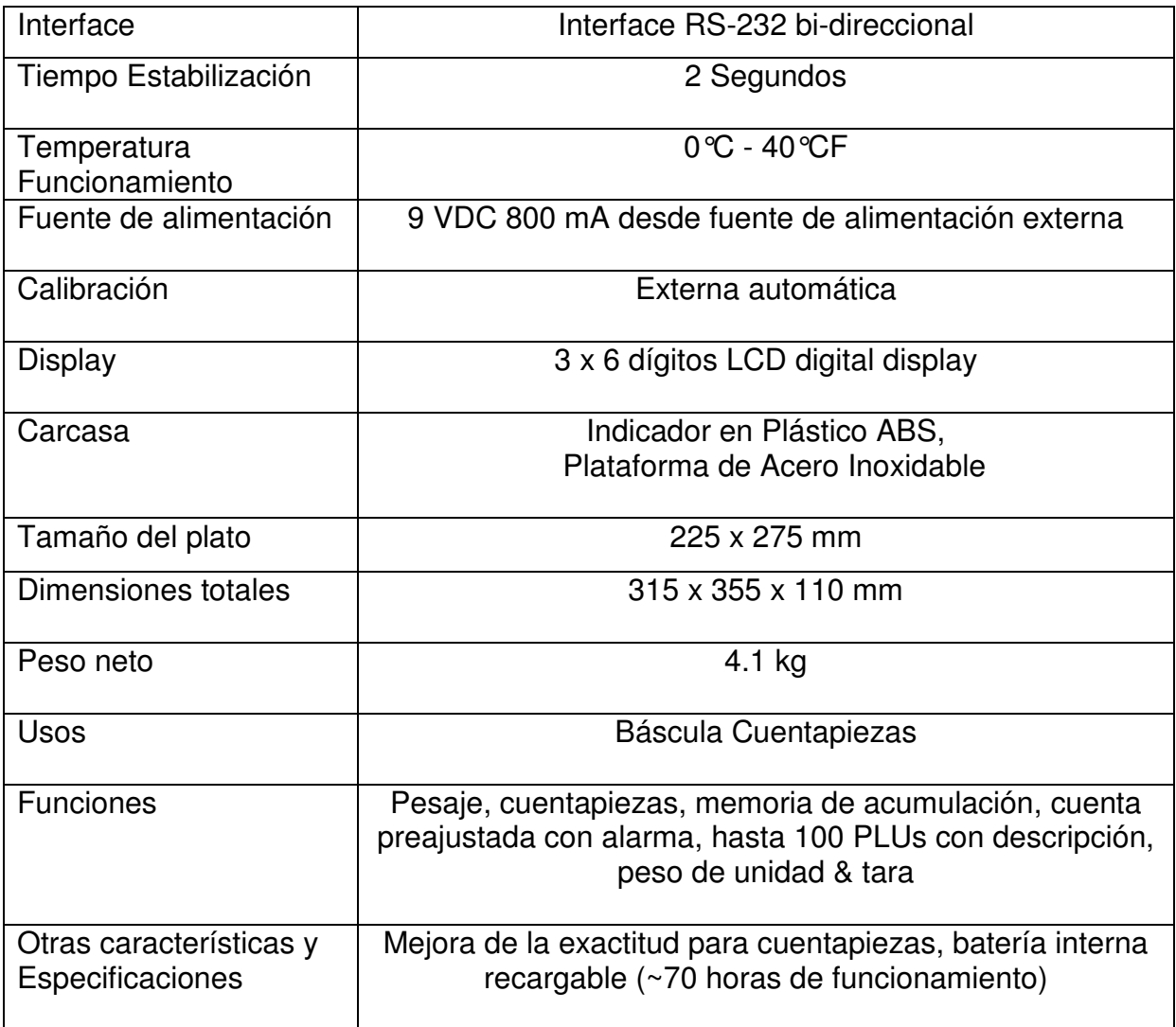

# **3.0 INSTALACIÓN**

## **3.1 INSTALACIÓN DE LAS BÁSCULAS**

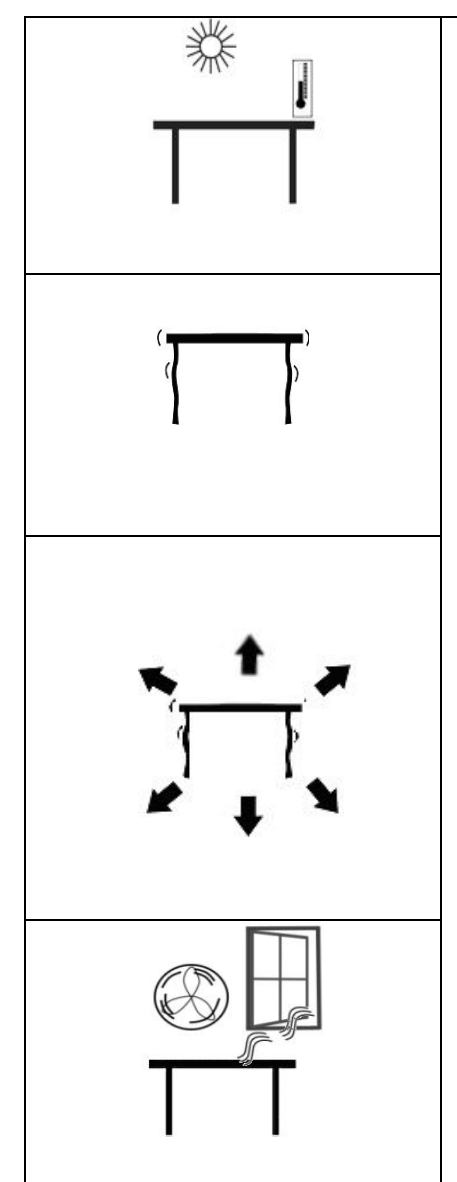

- Las básculas no deberían ser situadas en un lugar que reduzca la exactitud.
- Evite temperaturas extremas. No la sitúe a la luz del sol directa o cerca de ventiladores de aire condicionado.
- Evite superficies inestables. La mesa o suelo debe ser rígido y no vibrar.
- Evite fuentes de alimentación inestables. No la utilice cerca de grandes usuarios de electricidad como equipo de soldar o motores grandes.
- No la sitúe cerca de maquinaria que vibra.
- Evite alta humedad que podría causar condensación. Evite el contacto directo con agua. No rocie o inmerse las básculas en agua.
- Evite movimiento de aire como el de ventiladores o puertas abiertas. No la sitúe cerca de ventanas abiertas o ventiladores de aire condicionado.
- Mantenga las básculas limpias. No amontone material sobre las básculas cuando no se están utilizando.

## **3.2 AJUSTE DE LAS BÁSCULAS**

## **AJUSTE DE LA BÁSCULA LOCAL**

- La Serie CBD viene con una plataforma de acero inoxidable empaquetada separadamente.
- Sitúe la plataforma en los agujeros de instalación en la cubierta superior.
- No presione con excesiva fuerza ya que esto podría dañar la célula de carga en su interior.

• Nivele la báscula ajustando los cuatro pies. La báscula debería ser ajustada de modo que la burbuja en el nivel de aire esté en el centro del nivel y la báscula sea soportada por todos los cuatro pies.

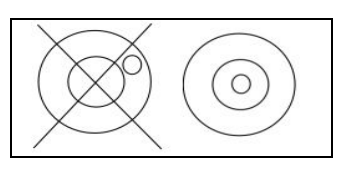

- Conecte el cable de la fuente de alimentación al conector al lado derecho de la base de la báscula. Conecte al modulo de la fuente de alimentación. El interruptor de corriente es situado al lado derecho de la base de la báscula.
- La báscula mostrará el número de modelo en la ventana display "**Weight**" (Peso) (CBD 15- donde 15 denota la capacidad maxima de la báscula en Kg) y los números de revisión actuales de los hardware y software en la ventana display "**Unit Weight**" (Peso de unidad).

(Por ejemplo "1.4-1 .07": El primer número "1.4" es el número de revisión de hardware de la placa de circuitos principal y el siguiente "**1.07**" es el número de revisión de software).

• Después una autoprueba sigue. Al final de la autoprueba, se mostrará "0" en todas las tres displays, si la condición cero ha sido conseguida.

## **AJUSTE DE LA BÁSCULA REMOTA**

- La Serie CBD puede ser conectada a cualquier tamaño de la load cell type weighing base vía el Puerto de la báscula Remota al lado derecho de la carcasa de la báscula. Asegúrese de que usted tiene la base correcta para la báscula como es requerido para la calibración.
- Sitúe la plataforma de la báscula remota en el lugar donde va a ser utilizada. Nivele la báscula ajustando los cuatro pies. Si ajustada con un nivel de aire entonces debería ser ajustada como que la burbuja está en el centro.
- Presione **[Local/Rem]** (Local/Remota) y pruebe el funcionamiento del pesaje.

# **CONEXIÓN DE LA BÁSCULA REMOTA**

El cable para la célula de carga va a un conector interruptor 9 pin Dsubminiatura con las siguientes conexiones:

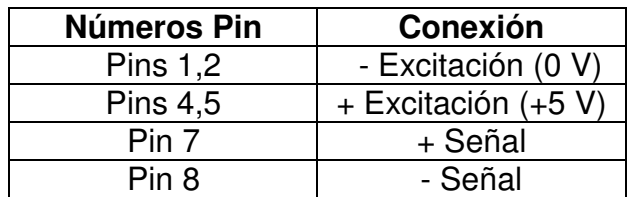

(Las conexiones sense wires de una célula de carga de seis wire no son utilizadas pero pueden ser conectadas a los respectivos pins Excitación).

### AJUSTE DE LA BÁSCULA REMOTA

La báscula remota debería ser ajustada para una resolución realista respecto de la entrada suministrada por la/s célula/s de carga.

Si una célula de carga sola 2 mV / V es ajustada y más del 60% de la célula d carga es utilizada para plena capacidad entonces la entrada alta de >6 mV span hace posible ajustar una resolución alta.

Si este criterio es cumplido entonces la báscula remota puede ser ajustada a una alta resolución con un máximo de 1:30,000, p. ej. 300 kg x 0.01 kg.

También sera posible muestrear en la báscula remota con la misma exactitud que la Local.

Donde más de una célula de carga es ajustada o la capacidad total de la célula de carga no es utilizada entonces una resolución reducida debería ser seleccionada en el ajuste técnico de la báscula remota. Por ejemplo, si un sistema utiliza 4 células de carga 2 mV / V 1000 kg para una báscula de 1000 kg de capacidad entonces la salida span a báscula llena será solamente 2.5 mV.

En esta situación la resolución debería ser reducida para dar un buen número de cuentas ADC para la división mostrada. P. ej. Ajuste a 1:5000 o 1000 kg x 0.2 kg.

Ajustando una alta resolución sin suministrar una buena entrada a la báscula remota ADC no dará una mejor exactitud y puede hacer difícil para la báscula cumplir con la especificación de funcionamiento.

Para un mejor funcionamiento aseguire un mínimo de 0.1 µV / d.

**<sup>@</sup>Adam Equipment Company 2007** 7

# **4.0 DESCRIPCIONES DE TECLAS**

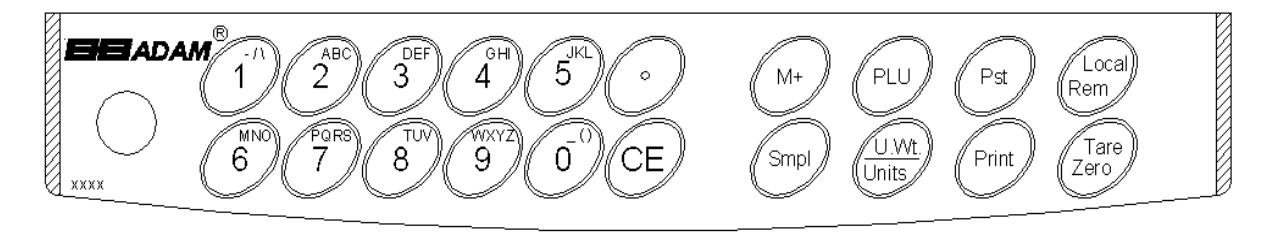

# $[0-9, 1]$

Estas teclas son utilizadas para manualmente entrar un valor para pesos de tara, peso de unidad y tamaño de muestra. Una función secundaria es entrar carácteres alfanuméricos para descripciones PLU etc.

## **[CE]**

Presionando esta tecla se limpia el peso de unidad o una entrada errónea. Esto también limpia la acumulación de memoria cuando el total es mostrado.

### **[M+]**

Esta tecla es utilizada para añadir la cuenta actual al acumulador. Esto también rellama la memoria cuando presionado con no carga sobre la báscula. Hasta 99 valores o plena de capacidad de la display peso pueden ser añadidos. También imprime los valores mostrados cuando Auto impresión es apagada.

#### **[Smpl] (Muestra)**

Esta es utilizada para entrar el número de artículos de una muestra.

## **[PLU]**

Para guardar y rellamar la información de muestra de la Product Look Up (Vista Alta de Pieza).

#### **[U. Wt./Units]** (Peso Unidad/Unidades)

Esta tecla es utilizada para entrar el peso de una muestra manualmente. Esto también cambiará las unidades de pesada cuando otras unidades son abilitadas.

## **[PST]**

Para ajustar el límite superior para el número de artículos contado. Cuando este límite superior es excedido la báscula hará sonar el bip. Una función secundaria es para utilizarla para el ajuste del control de la luz de fondo.

## **[Print] (Imprimir)**

Esto es utilizado para imprimir los datos de pesada.

#### **[Local Rem]** (Local Remota)

Esta tecla es utilizada para seleccionar la báscula local o remota.

#### **[Tare/Zero] (Tara/Cero)**

Esta tecla tiene una función de Cero y Tara combinada.

Si el peso neto está por debajo de ±2% de máximo, entonces ésta actúa como una tecla Cero. Esto ajusta el punto cero para todas las pesadas subsecuentes ajustando la display a cero.

Esto también tara la báscula guardando el peso actual en la memoria como un valor de tara, restando el valor de tara del peso total y mostrando los resultados como un peso neto.

## **5.0 DISPLAYS**

Las básculas tiene tres ventanas display- **Weight** (Peso), **Unit Weight** (Peso de Unidad) y **Count** (Cuenta).

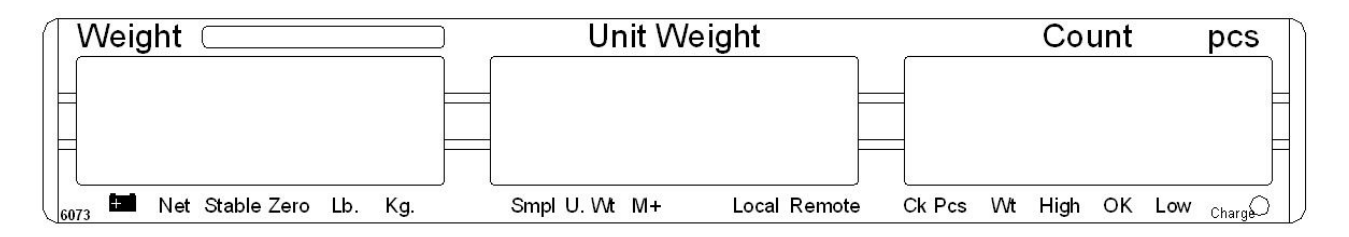

#### **5.1 VENTANA PESO**

Esto consiste en una display de 6 dígitos para indicar el peso sobre la báscula.

Una flecha encima de los símbolos indicará lo siguiente:

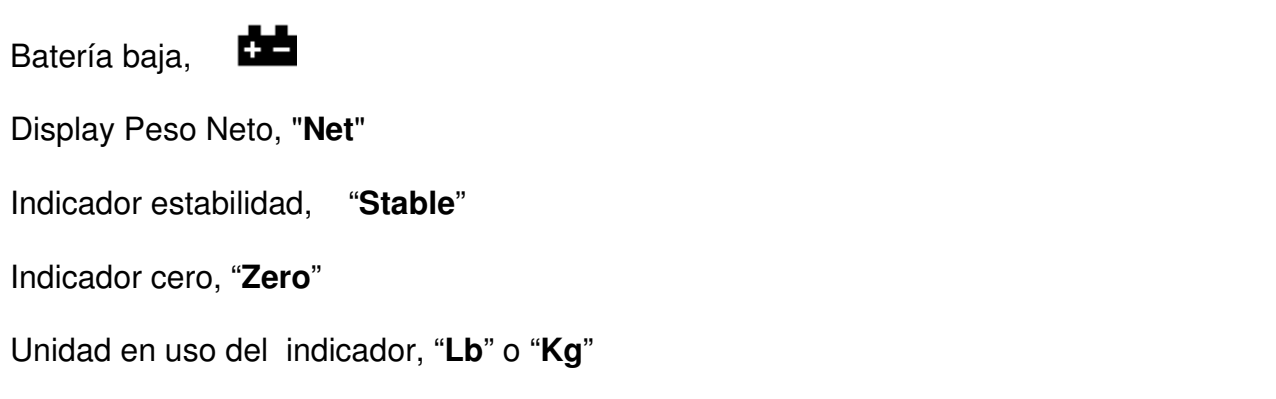

#### **5.2 VENTANA PESO DE UNIDAD**

- Esta display mostrará el peso de unidad de una muestra. Este valor o es entrada por el usuario manualmente o computado por la báscula. La unidad de medida es o gramo en todas las básculas con kilogramo seleccionado como unidad de pesada o en libras.
- Cuando la báscula ha determinado que hay un número insuficiente de muestras para determinar la cuenta con exactitud, una flecha sera mostrada encima de "**Smpl**" (Muestra).
- Cuando el peso de unidad no es suficiente grande para determinar una cuenta exacta, la flecha mostrará "**U.Wt**" (Peso de Unidad).
- Cuando un valor ha sido entrada dentro de la memoria, la flecha encima de "**M+**" estará encendida.
- En ambos casos la báscula continua funcionando y los indicadores son para alertar al usuario de un problema potencial.

#### **5.3 VENTANA CUENTA**

- Esta display mostrará el número de artículos sobre la báscula o el valor de la cuenta acumulada. Vea la sección OPERACIóN.
- Una flecha encima de los símbolos indicará lo siguiente:

**Control de peso es activo durante el contaje, "Ck Pcs"** 

**Control de peso es activo durante la pesada, "Ck Wt"** 

**Control de peso es activo, el resultado está por encima del Límite Alto, "High" (Alto)** 

**Control de peso es activo, el resultado está entre los Límites Bajo y Alto, "OK"** 

**Control de peso es activo, el resultado está por debajo del Límite Bajo, "Low" (Bajo)** 

• Justo debajo de la display "**Count**" (Cuenta) hay una LED para indicar el status de la carga de la batería. Cuando la báscula es conectada dentro de la principal corriente la batería interna sera cargada. Si la LED es verde, la batería tiene una carga completa. Si es roja, la batería requiere más carga y amarilla indica que la batería está siendo cargada.

## **6.0 FUNCIONAMIENTO**

- Las funciones de pesada básicas son las mismas para ambas básculas- local y remota. No obstante el número de divisions de pesada puede ser menor en la báscula remota dependiendo de la capacidad total de la/s célula/s de carga utilizada/s.
- Cada báscula (local o remota) tiene la abilidad de contar partes basada en el peso de unidad actual. Esto es mejor obtenido muestreando en la báscula local que puede tener la mejor sensitividad. Entonces la báscula puede ser conectada a la remota donde grandes cantidades pueden ser contadas.
- Cada báscula tiene un valor de tara separado que puede ser entrado a través del teclado o situando un peso sobre la plataforma y presionando la tecla **[Tare/Zero]** (Tara/Cero). El valor de tara para cada báscula es retenido de modo que el usuario puede cambiar de báscula local a remota.
- Cada báscula puede ser utilizada para determinar un peso de unidad.
- Cuando la báscula es cambiada de local a remota, una display limpia será mostrada para identificar el cambio y las básculas contarán basándose en la tara y el peso de unidad actualmente en uso para la báscula seleccionada. La Display para el cambio es:

# "c h **A** n g E" (Cambio) "L o c **A** L" (Local)  $\vee$  "c h **A** n g E" (Cambio) "remote" (Remoto)

La display se basará en la interpretación de 7 segmentos, algunas de las letras son mostradas más tarde.

• El cambio de la báscula local a la remota debería ser posible en cualquier momento presionando la tecla **[Local/Rem]** (Local/Remota) o si el usuario abilita la función puede pasar en cualquier momento que el peso sobre la báscula remota cambia de un valor negativo o cero a un valor positivo mayor que 50d.

#### **@Adam Equipment Company 2007** 11

**NOTA:** En el caso de artículos usados frecuentemente, el contaje es más fácil utilizando el número PLU (Product Look Up) (Vista de Producto). Hasta 100 PLU's pueden ser almacenados y recordados. Ver sección 6.4 sobre PLU para detalles. Coloque el artículo en el plato y introduzca "PLUxx" utilizando el teclado (donde xx es el número PLU asociado con el artículo). La báscula mostrará el Peso Total, la Unidad de Peso y el Contaje del artículo en las respectivas ventanas.

## **6.1 PUESTA A CERO Y TARA DE LA DISPLAY**

Las funciones Tara y Cero son combinadas en una tecla. Cuando el peso bruto está dentro de un ±2% del cero, ajuste a corriente encendida para cada báscula entonces un Nuevo cero es ajustado. Si el peso bruto es mayor que ±2% entonces la función tara está funcionando.

#### **PUESTA A CERO**

- Usted puede presionar la tecla **[Tare/Zero]** (Tara/Cero) en cualquier momento para ajustar el punto cero desde el cual todas las otras pesadas y contajes son medidas. Cuando el punto cero es obtenido la display **Weight** (Peso) mostrará el indicador a "**Zero**" (Cero).
- La báscula tiene una función de volver a poner a cero automática para tener en cuenta derivas menores o acumulación de material sobre la plataforma. No obstante puede necesitar presionar la **[Tare/Zero]** (Tara/Cero) para volver a poner a cero la báscula si pequeñas cantidades de peso son todavía mostradas incluso cuando la plataforma está vacía.

## **TARA**

Preajuste de valores de tara puede ser utilizado con ambas la báscula local y la remota. Si un valor de tara nuevo va a ser utilizado, hay dos métodos para entrar un valor de tara. El primer método utiliza el peso sobre la plataforma y el segundo utiliza un valor a ser entrado por el usuario.

**@Adam Equipment Company 2007** 12

## **Primer método de entrada de un valor de tara:**

- Ponga a cero la báscula presionando la tecla **[Tare/Zero]** (Tara/Cero), si necesario. El indicador de flecha sobre "**Zero**" (Cero) estará encendido.
- Sitúe un recipiente sobre la plataforma, un valor para su peso será mostrado.
- Presione la tecla **[Tare/Zero]** (Tara/Cero) para tarar la báscula. El peso que fue mostrado es guardado como el valor de tara y este valor es sustraído de la display, dejando cero en la display. La flecha sobre "**Net**" (Neto) estará encendida. Cuanto producto sea añadido solamente el peso neto del producto será mostrado. La báscula podría ser tarada una segunda vez si otro tipo de producto fuera a ser añadido al primero. Otra vez solamente el peso que es añadido después de la tara será mostrado.
- Cuando el recipiente es retirado un valor negativo será mostrado. Si la báscula fue tarada justo entonces retirando el recipiente este valor es el peso bruto del recipiente del recipiente más todos los productos aquellos que fueron retirados. El indicador cero también estará ON (Encendido) porque la plataforma es devuelta a la misma condición como ésta estaba cuando la tecla **[Tare/Zero]** (Tara/Cero) fue presionada por última vez.

#### **Segundo método de entrada de un valor de tara:**

- Este método le permite de entrar un valor para el peso de tara desde el teclado. Esto es útil si todos los recipientes son los mismos o si el recipiente está ya lleno pero el peso neto es requerido y el peso del recipiente es conocido.
- Retire todos los pesos de la plataforma, presione la tecla **[Tare/Zero]** (Tara/Cero) para poner a cero la display.
- Entre el valor para el peso de Tara incluyendo el punto decimal utilizando el teclado, presione **[Tare/Zero]** (Tara/Cero) para guardar el valor de tara. El peso mostrará un valor negative igual al de tara.
- Sitúe el recipiente sobre la plataforma.
- La display entonces mostrará el peso del recipiente menos el

peso de tara. Cuando el recipiente lleno es situado sobre la plataforma el valor de tara será sustraído del peso bruto mostrando solamente el peso neto de los contenidos.

- Si la entrada de valor no es coherente con el incremnto de la báscula, la báscula redondeará el valor de tara al valor más próximo posible. Por ejemplo, si un valor de tara de 103g es entrado dentro de una báscula de 60Kg con legibilidad de 5g, entonces la display mostrará -105g.
- El valor de tara para cada báscula es guardado en la memoria de modo que no se pierde cuando la báscula activa cambia.

### **6.2 FUNCIONES DE MEMORIA**

La tecla **[M+]** añadirá los resultados de una pesada en la memoria, excepto si la báscula local o remota está siendo utilizada para la pesada.

#### **6.2.1 Acumulación manual**

- Los valores (peso y cuenta) mostrados en la display pueden ser añadidos a los valores en el acumulador presionando la tecla **[M+]**. La display "**Weight**" (Peso) mostrará el peso total, la display "**Count**" (Cuenta) mostrará la cuenta acumulada total y la display **"Unit Weight**" (Peso de Unidad) muestra el número de veces que los artículos han sido añadidos a la memoria de acumulación. Los valores serán mostrados durante 2 segundos antes de volver a la normal.
- La báscula debe volver a cero o un número negativo antes que otra muestra pueda ser añadida a la memoria.
- Más productos pueden entonces ser añadidos y la tecla **[M+]** presionada otra vez. Esto puede continuar hasta 99 entradas o hasta que la capacidad de la display "**Weight**" (Peso) sea añadida.
- Para obserbar el valor total guardado, presione la tecla **[M+]** cuando la báscula esté a cero. El total sera mostrado durante 2 segundos.
- Para clarificar la memoria, primero presione **[M+]** para rellamar el total de la memoria y entonces presione **[CE]** para clarificar todos los valores desde la memoria.

### **6.2.2 Total acumulado automático**

- La báscula debe ser ajustada para acumular total automáticamente cuando un peso es situado sobre la báscula. Esto elimina la necesidad de presionar la tecla **[M+]** para guardar valores dentro de la memoria. No obstante la tecla **[M+]** está todavía active y puede ser presionada para guardar los valores inmediatamente. En este caso, los valores no serán guardados cuando la báscula vuelve a cero.
- Vea la Sección PARÁMETROS para la abilitación de la Abilitación Automática.

## **6.3 CUENTAPIEZAS**

La función básica de cuentapiezas es la misma para ambas básculas. Para llevar a cabo el cuentapiezas es necesario conocer el peso medio de los artículos a ser contados. Esto puede ser realizado o pesando un número de artículos conocido y permitiendo a la báscula determinar el peso de unidad medio, o manualmente entrando un peso de unidad conocido utilizando el teclado.

Cualquiera de las básculas puede ser utilizada para determinar el peso de unidad de muestra o para la entrada manual que puede ser utilizada para contar utilizando cada una de las básculas.

Es posible incrementar la exactitud del peso de unidad en cualquier momento durante el proceso de contaje entrando la cuenta mostrada y entonces presionando la tecla **[Smpl]** (Muestra). Usted debe asegurarse de que la cantidad mostrada coincide con la cantidad sobre la báscula antes de presionar la tecla. El peso de unidad puede ser ajustado basándose en una cantidad de muestra más grande. Esto dará una mayor exactitud durante el contaje de muestras de tamaño más grande.

## **6.3.1 Pesaje de una muestra para determinar el Peso de Unidad**

Para determinar el peso medio de los artículos a ser contados sitúe una cantidad conocida de los artículos sobre la báscula y entonces entre la cantidad siendo pesada. La báscula entonces dividirá el peso total por el número de muestras y mostrará el peso de unidad medio.

> • Ponga a cero la báscula presionando la tecla **[Zero]** (Cero) si es necesario. Si un recipiente va a ser utilizado, sitúe el recipiente

sobre la báscula y tare como discutido previamente.

- Sitúe una cantidad de artículos conocida sobre la báscula. Después que la display "**Weight**" (Peso) esté estable entre la cantidad de artículos utilizando las teclas numéricas seguido de presionando la tecla **[Smpl]** (Muestra). El número de unidades sera mostrado en la display "**Count**" (Cuenta) y el peso medio computado será mostrado en la display "**Unit Weight**" (Peso de Unidad).
- Cuantos más artículos sea añadidos a la báscula, el peso y la cuenta se incrementarán.
- Si la báscula no está estable, el cálculo no sera completo.
- Si el peso es bajo cero, la display "**Count**" (Cuenta) mostrará cuenta negativa.

#### **6.3.2 Entrada de un Peso de Unidad conocido**

- Si el peso de unidad es ya conocido entonces puede ser entrado utilizando el teclado.
- Entre el valor del peso de unidad utilizando las teclas numéricas seguidas de presionando la tecla **[U. Wt.]** (Peso de Unidad) en unso pocos segundos mientras la display está parpadeando. Si no acción es empezada en unos pocos segundos, la display "**Unit Weight**" (Peso de Unidad) irá al valor previo, de otro modo mostrará el nuevo valor que ha sido entrado.
- La muestra es entonces añadida a la básculay el peso sera mostrado así como la cantidad basándose en el peso de unidad. Durante la pesada en kilogramos el peso de unidad es mostrado en gramos. Durante la pesada en libras el peso de unidad es mostrado en libras.
- Después que el peso de unidad haya sido determinado o entrado, la báscula puede ser utilizada para el contaje de partes. La báscula puede ser tarada para contar el peso neto como discutido en la sección previa.
- Después que la báscula es tarada, los artículos a ser contados son añadidos y la display "**Count**" (Cuenta) mostrará el número de artículos computados utilizando el peso y el peso de unidad.

• Es posible incrementar la exactitud del peso de unidad en cualquier momento durante el proceso de contaje entrando manualmente la cantidad de muestra y entonces presionando la tecla **[Smpl]** (Muestra). Usted debe asegurarse de que la cantidad mostrada coincide con la cantidad sobre la báscula antes de presionar la tecla. El peso de unidad sera ajustado basándose en una cantidad de muestra más grande. Esto dará una mayor exactitud durante el contaje de muestras de tamaño más grande.

#### **6.3.3 Actualización automática del peso de unidad**

- Las básculas automáticamente actualizarán el peso de unidad cuando una muestra menor que la cuenta de muestra inicial es añadida. Un pitido sera escuchado cuando el valor es actualizado. Esto es para comprobar que la cantidad es correcta cuando el peso de unidad ha sido actualizado automáticamente.
- Para cerrar el peso de unidad y prevenir Auto-actualización, presione **[U.Wt.]** (Peso de Unidad)
- Esta característica es apagada tan pronto como el número de artículos añadidos excede la cuenta utilizada como una muestra.

#### **6.3.4 Preajuste de cuenta o control de peso**

Control de peso (o Pre-ajuste de Cuenta) es un procedimiento para causar una alarma a sonar cuando el peso neto (o el número de artículos) sobre la báscula coincide o excede un número guardado en memoria. El valor a ser guardado es entrado desde el teclado.

#### **AJUSTE LOS LíMITES PREAJUSTADOS**

Es posible ajustar unos límites alto y bajo para o contaje o pesaje (utilizando peso neto). Cuando la tecla **[Pst]** es presionada el usuario puede seleccionar o contaje o pesaje y entonces ajustar los límites más inferior y más superior.

Por ejemplo:

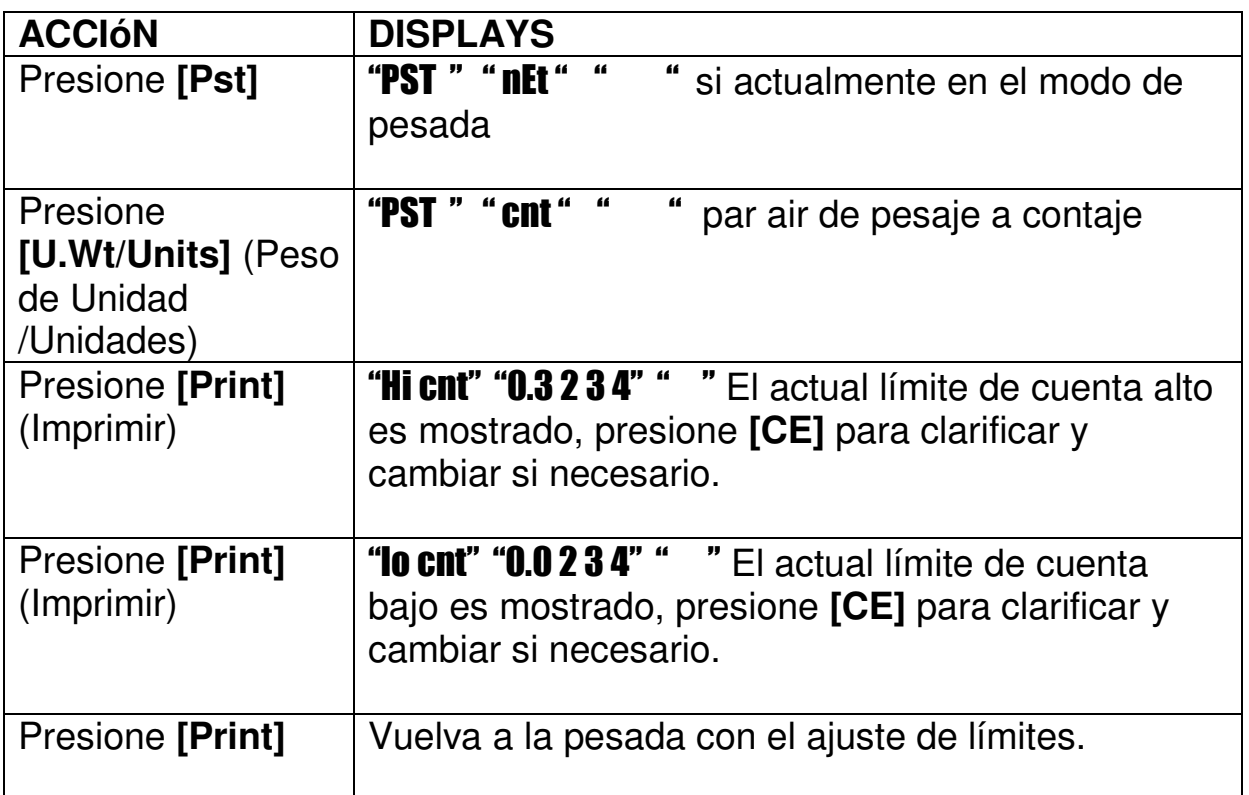

- Clarifique o cualquiera o ambos límites está permitido. Ambos límites clarificados desabilitarán el Preajuste juntos.
- Si el Peso Preajustado fue ajustado la primera display mostraría "**Hi** net" y "lo net".
- El pitido funcionará como descrito en el Parámetro de Pitido.

#### **6.4 PLU (Vista de Producto)**

Los números de Búsqueda de Producto (PLU) son utilizados para almacenar información sobre los artículos comúnmente utilizados. El Peso de Tara, Descripción del producto y Pesos de Unidad para un artículo particular son recordados al introducir el número PLU para facilidad de uso.

La báscula es capaz de almacenar valores del Peso de Tara, Descripción y Peso de Unidad para un máximo de hasta 100 números PLU.

**<sup>@</sup>Adam Equipment Company 2007** 18

El valor del Peso de Tara es requerido para calcular el Peso Neto cuando un recipiente es utilizado durante la pesada. Descripciones son utilizadas para enviar datos a RS-232 para ver o imprimir y Peso de Unidad es utilizado para el contaje de las partes.

**Estos datos deben ser ingresados junto a un PLU particular antes de que el proceso de pesada comience de manera que los PLU's deseados puedan ser recordados durante el proceso de pesaje. Los datos pueden ser almacenados o rellamados manualmente o enviando datos a través de una interface RS-232.** 

#### **6.4.1 PARA GUARDAR PLU'S MANUALMENTE**

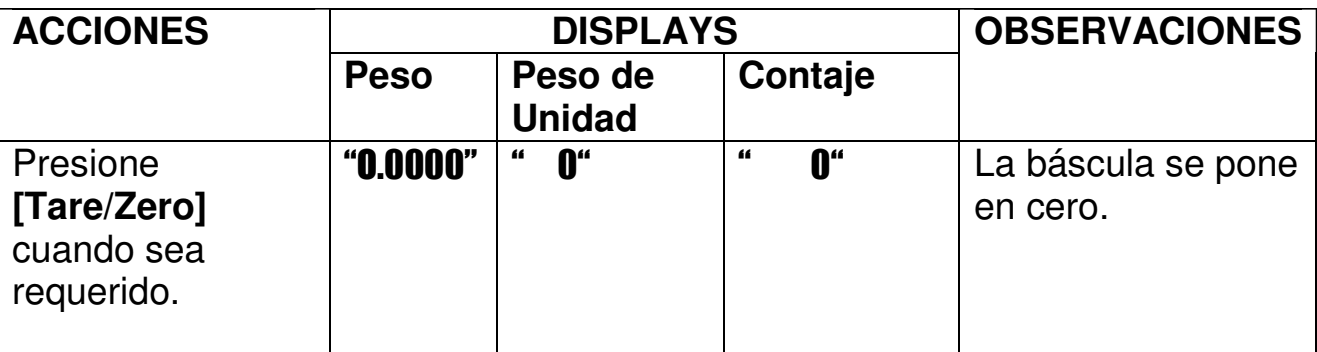

#### **Nota:**

Introduzca o determine el Peso de Tara cuando un recipiente vaya a ser utilizado (ver sección 6.2 de este Manual de Usuario). Si un valor de Tara es utilizado, la báscula se pondrá en modo NETO.

Introduzca o determine el Peso de Unidad como es descrito en la sección 6.3.1 y 6.3.2 de este Manual de Usuario.

La Tara y el Peso de la Unidad a ser guardados puenden ser extraídos de un procedimiento de pesada o desde entrada manual de datos.

Por favor encuentre debajo un ejemplo para ajustar "PLU 27" con la Descripción como "M4 Nut" y Peso de Unidad de "0.015".

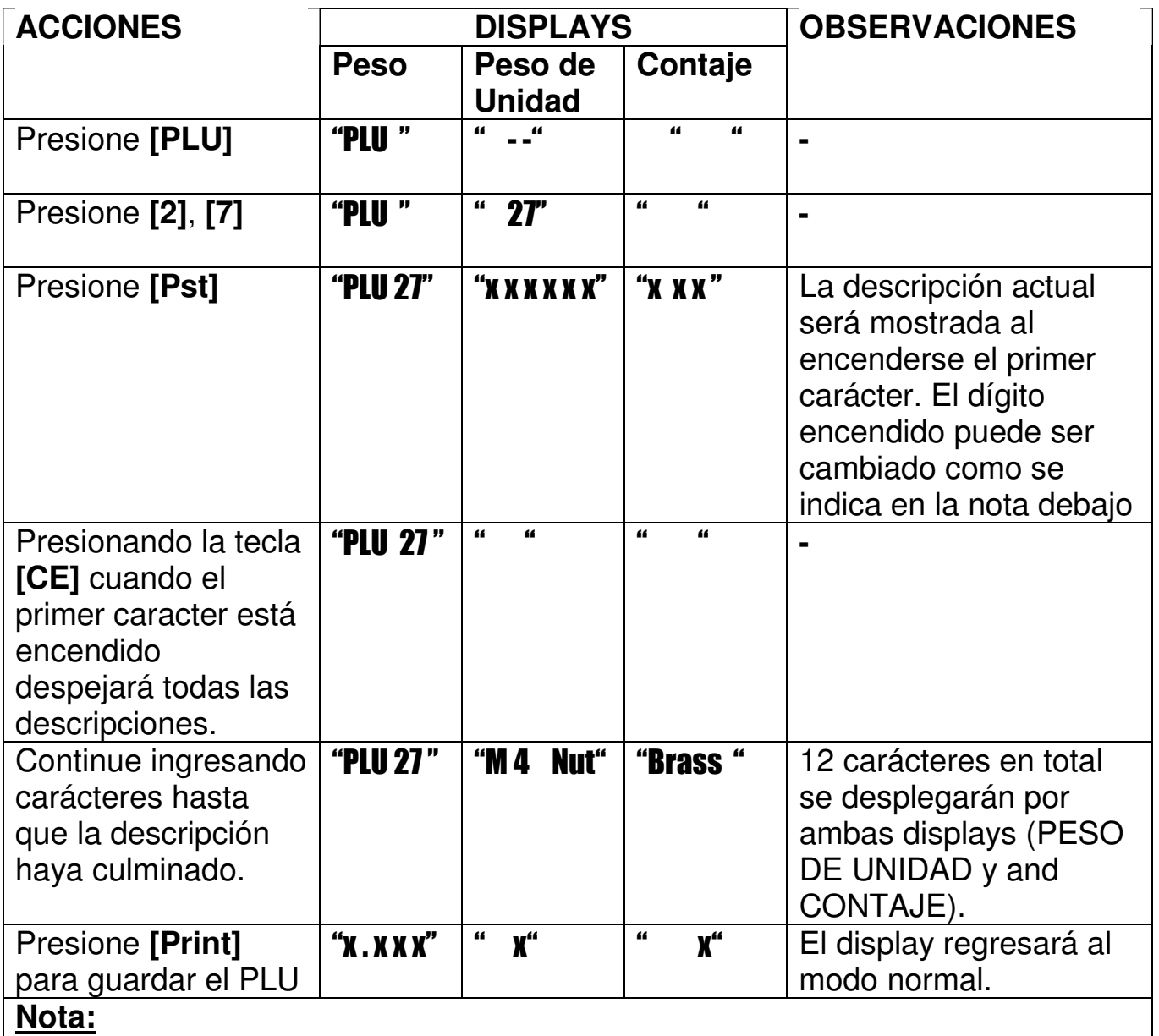

Utilice la tecla **[.]** para regresar al dígito anterior o la tecla **[M+]** para ir al próximo caracter.

Un carácter encendido puede ser utilizado para ingresar un espacio al presionar la tecla **[0]** por una duración levemente más larga.

El valor de tara solamente será guardado con datos PLU si la báscula está en el modo NETO. Si el recipiente es menor que el rango cero manual que es ajustado en "Parámetros técnicos" (por defecto es 2% de capacidad) entonces la báscula será puesta a cero y no valor de tara será guardado. Para evitar esto, utilice un recipiente grande, reduzca el rango cero o utilice el método de tara digital.

**@Adam Equipment Company 2007** 20

## **6.4.2 ENTRADA DE DESCRIPCIÓN MANUALMENTE**

La descripción puede ser hasta 12 carácteres larga y puede ser una mezcla de números, símbolos o letras.

Durante el procedimiento para ajustar la descripción el teclado numérico es como con un teléfono móvil. Presionando un número brevemente mostrará el número y manteniéndolo abajo irá a todos los otros parámetros.

Como en un teléfono los números y carácteres son:

 $1 - / \sqrt{ }$ 2 A B C 3 D E F 4 G H I 5 J K L 6 M N O 7 P Q R S 8 T U V 9 W X Y Z 0 [ ] Donde es un Espacio (No guión bajo)

Las limitaciones de la display de 7 segmentos a veces hace difícil mostrar algunas letras. Los carácteres y los símbolos mostrados son:

## A B C D E F G H I J K L M N O P Q R S T U V W X Y Z - / \ ( )

# AbcdEFGh IJFLñnoPór5EUuū=92,"CJ

Los carácteres serán guardados como texto así como la salida de la interface RS-232 será correcta.

Los números 1 2 3 4 5 6 7 8 9 0 serán 1 2 3 4 5 6 7 8 9 0

Note que este método es solamente utilizado donde los datos alfanuméricos son permitidos. Esto es utilizado para el campo Descripción y el número de Usuario ID, número Báscula ID en la sección parámetros.

#### **@Adam Equipment Company 2007** 21

## **6.4.3 GUARDANDO PLU'S MANUALMENTE**

- Para rellamar los valores PLU el usuario debería primero seleccionar o báscula local o remota como el valor de tara guardado sera específico a la báscula seleccionada.
- Entonces presione la tecla **[PLU]**, entre el número PLU (00 -99 o mayor si posible) entonces presione la tecla **[PLU]** otra vez para rellamar los datos.
- La display mostrará los resultados de la rellamada durante 1 segundo entonces vuelva a la pesada con los datos en el sitio.

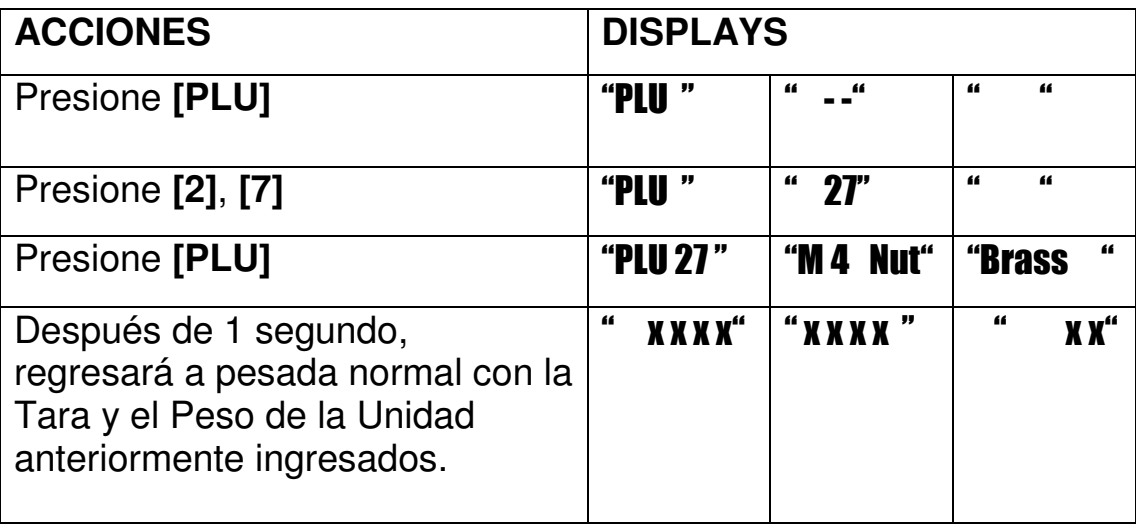

Por ejemplo:

- Si la tecla **[PLU]** es mantenida presionada después de la entrada numérica, esto mostrará la descripción así como la tecla sea presionada.
- En este ejemplo la display "PLU 27" "M 4 Nut" "Brass " muestra la descripción por 1 segundo, si no datos son guardados entonces mostrará "PLU 27" "
- Para mostrar el PLU actual, presione la tecla **[PLU]** en el modo Contaje/Pesada. Presione **[CE]** para volver a la pesada normal.
- Si el valor de tara está fuera del rango permitido por la báscula seleccionada (Por ejemplo, si la báscula local es seleccionada mientras el valor de tara se aplica a la báscula remota, esto excedería

la capacidad de la báscula local) la display "**Weight**" (Peso) mostraría peso de tara cero.

- Si el valor de tara guardado no coincide con el incremento de la báscula seleccionada (Por ejemplo, guardando -1.234 para una báscula con d=0.05) entonces redondee el peso de tara dependiendo de la resolución de báscula (Por ejemplo, en este caso, -1.45 sería utilizado como el valor de tara).
- Si un número PLU es rellamado sin ninguna información guardada junto a él, la báscula continuará trabajando con Tara y Peso de Unidad intactos.

**NOTA: Los PLU's pueden ser guardados y rellamados utilizando Interface RS-232 (ver sección 9.1 y 9.2 de este Manual de Usuario).**

## **7.0 PARÁMETROS**

Los parámetros son separados en 2 secciones, una para los directores y la otra para Técnicos.

## **7.1 PARÁMETROS DE USUARIO**

Entre a la sección de los Parámetros de Usuario presionando la tecla **[Pst]** durante la autoprueba cuando la corriente está encendida. Esto permitirá al usuario ajustar el modo que él/la quiere que la báscula trabaje eligiendo valores específicos desde varias opciones.

Presione la tecla **[U.Wt./Units]** (Peso de Unidad/Unidades) para ir a los otros parámetros. Para entrar a algún parámetro, presione la tecla **[Print]** (Imprimir).

Presione **[U.Wt./Units]** (Peso de Unidad/Unidades) para ir a los subparámetros. Para ver el ajuste anterior, presione la tecla **[Print]** (Imprimir). Para cambiar y ir a los otros ajustes disponibles, presione **[U.Wt.]** (Peso de Unidad). Para elegir el ajuste deseado y volver al subparámetro, presione la tecla **[Print]** (Imprimir).

**<sup>@</sup>Adam Equipment Company 2007** 23

Para volver al parámetro, presione la tecla **[Tare/Zero]** (Tara/Cero).

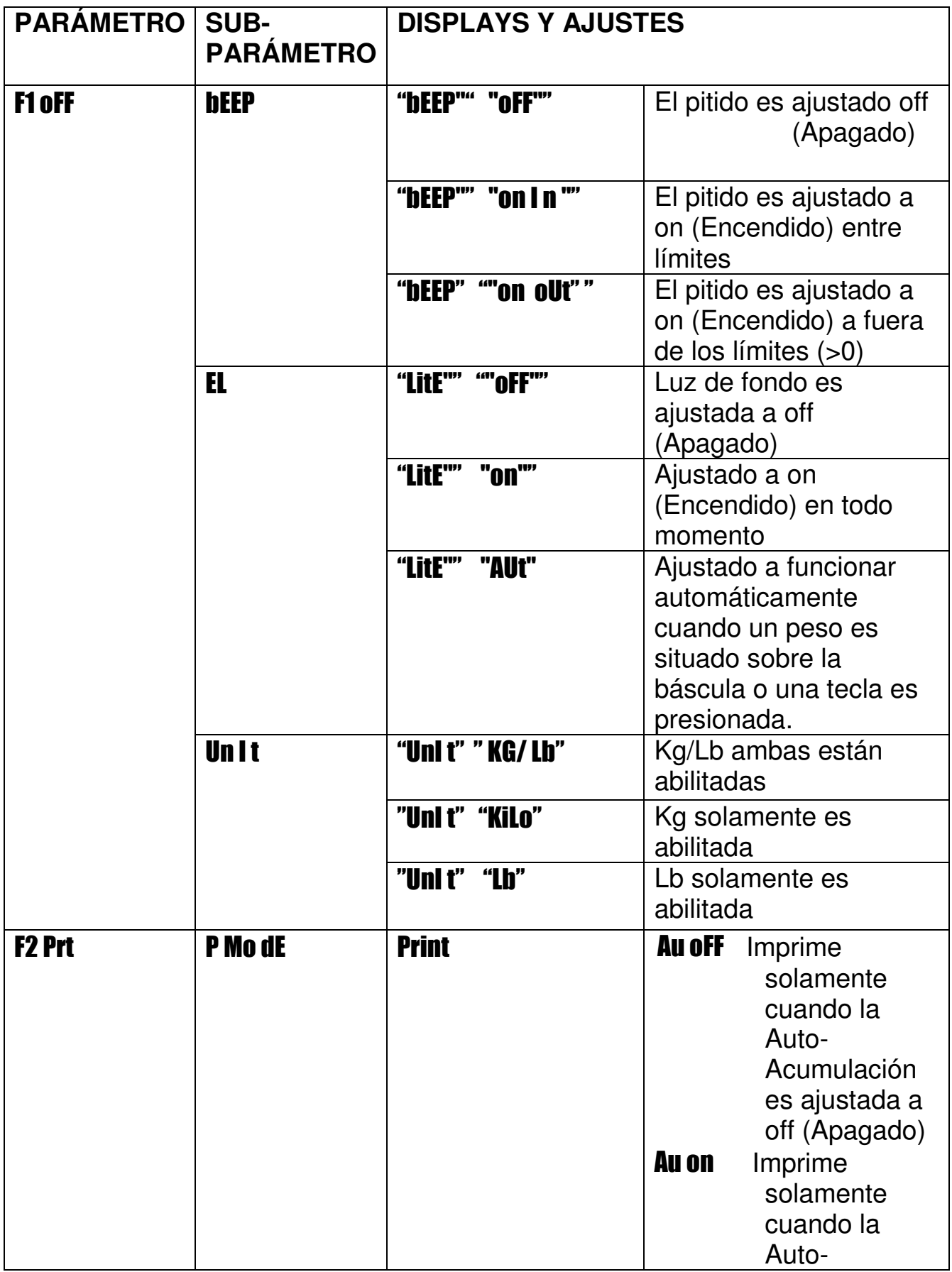

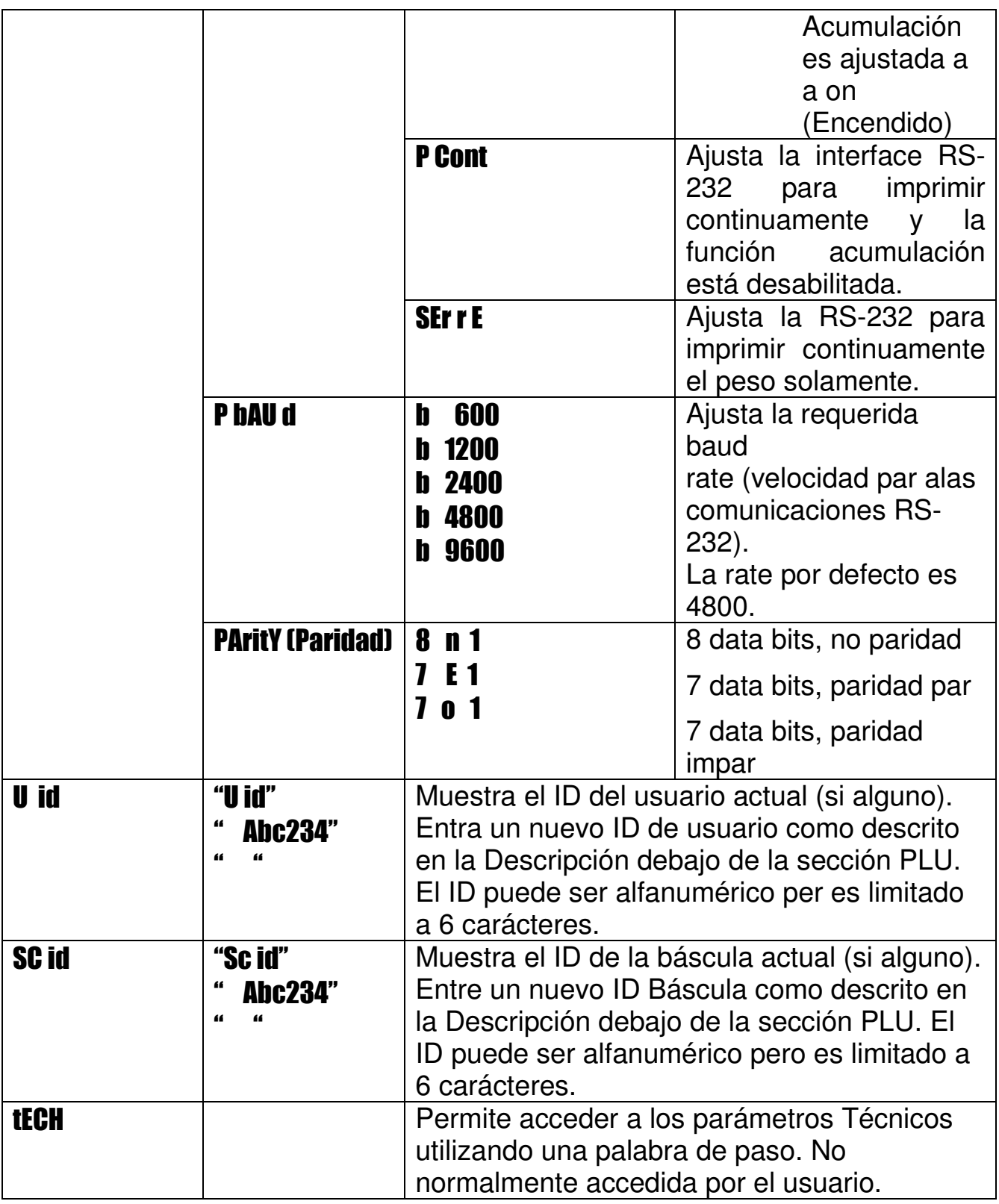

# **8.0 FUNCIONAMIENTO DE LA BATERíA**

• Las básculas pueden funcionar desde la batería si deseado. La

duración de la batería es de aproximadamente 70 horas si solamente la unidad básica es utilizada. Si una segunda plataforma es utilizada la duración de la batería será reducida.

- Cuando la batería necesita carga la flecha de encima del símbolo de batería baja bajo la display "**Weight**" (Peso) será encendida. La batería debería ser cargada tan pronto como la flecha encima del símbolo está encendida. La báscula todavía funcionará durante unas 10 horas después de las cuales automáticamente se apagará para proteger la batería.
- Para cargar la batería simplemente conéctela a la electricidad principal. La báscula no necesita ser encendida.
- La batería debería ser cargada durante 12 horas para la plena capacidad.
- Justo debajo de la display "**Count**" (Cuenta) hay una LED para indicar el estado de la carga de la batería. Cuando la báscula es conectada a la electricidad principal la batería interna sera cargada. Si la LED es verde la batería tiene una carga completa. Si es roja, la batería está casi descargada y amarilla indica que la batería está casi cargada.

## **9.0 SALIDA RS-232**

#### **Especificaciones:**

Salida de pesada RS-232, ajustes por defecto de datos Código ASCII 4800 Baud (600-9600 seleccionable) 8 data bits (8 data bits no paridad, 7 data bits paridad par o impar seleccionables) No Paridad

#### **Estilo de conector requerido:**

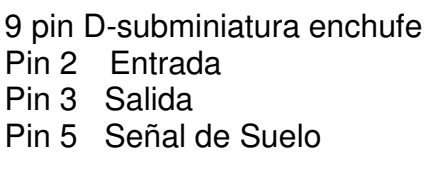

#### **Muestra de salida:**

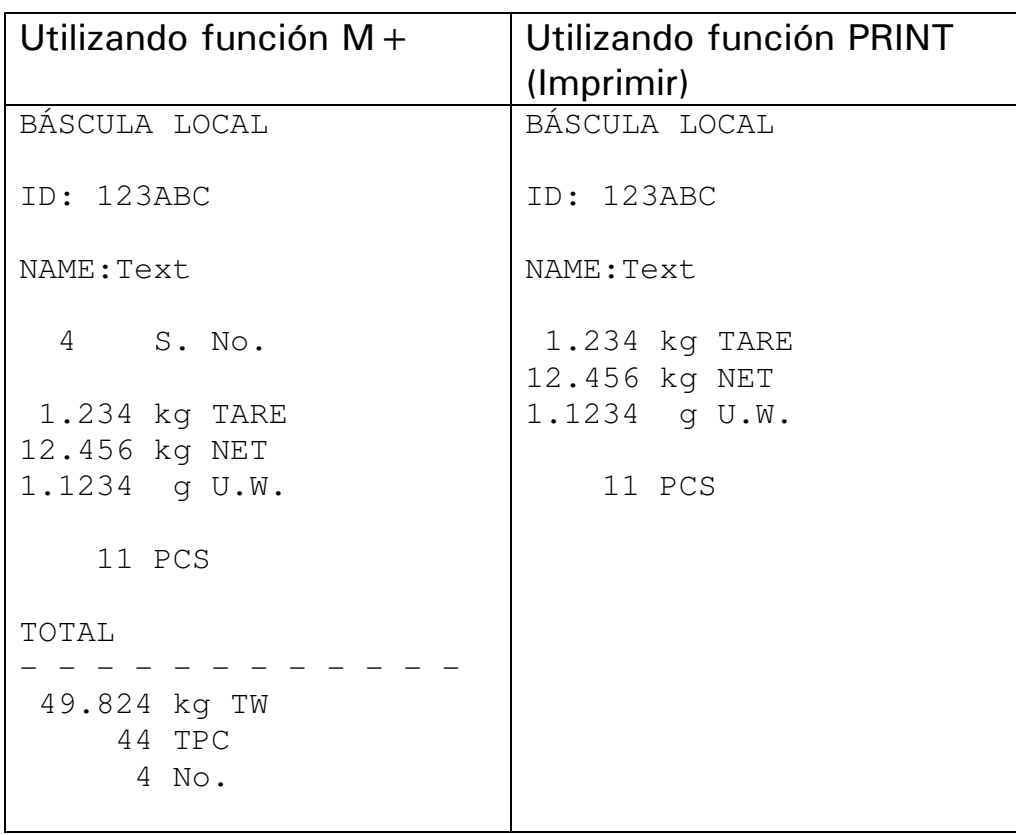

### **9.1 FORMATO DE COMANDOS DE ENTRADA**

La báscula puede ser controlada con los siguientes commandos.

Comandos de Entrada:

- La báscula tiene un número de comandos para o causar una acción o para entrar datos en la memoria. Los comandos son todos en mayúsculas y son resumidos abajo.
- Todos los comandos son acabados por una vuelta de transporte (Entre botón en el teclado de PC) con la línea de alimentación opcional.
- Si un comando illegal es recibido o un comando no puede ser llevado a cabo entonces devuelva el comando con el adjunto de ER delante de éste. Por ejemplo si el comando es NN<cr><lf> entonces devuelva ER NN<cr><lf>.

Comandos Básicos:

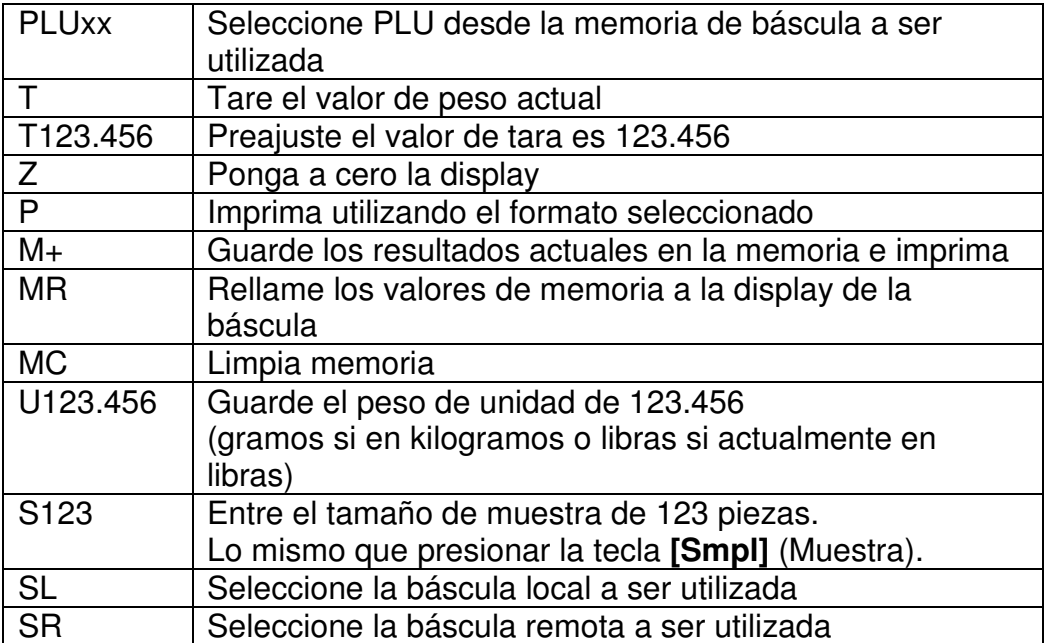

Comandos de Impresión Inmediatos:

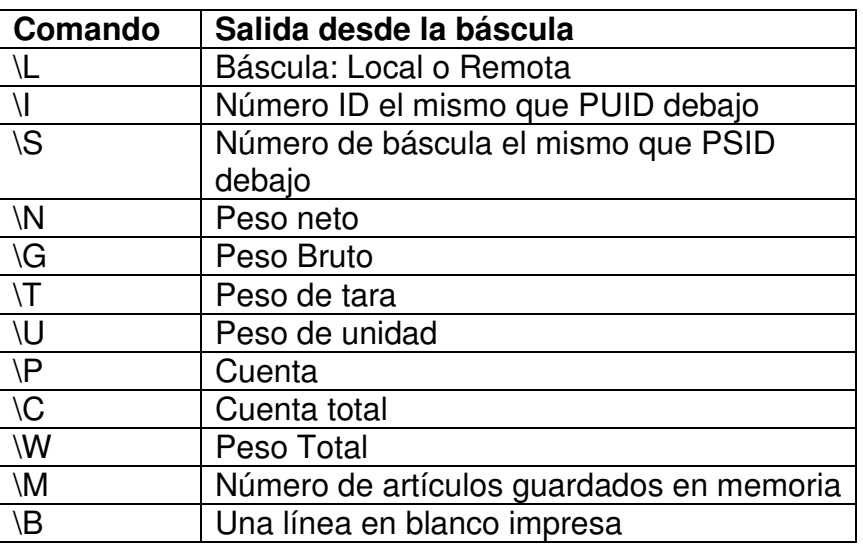

#### **9.2 GUARDANDO DATOS VIA RS232**

Para guardar datos los comandos son:

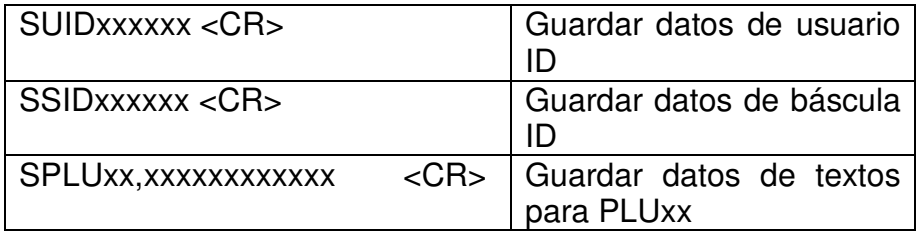

Cuando los datos texto PLU son guardados la Báscula utilizada, el peso de unidad actual y el valor de tara actual es también guardado a este número PLU.

Para el comando SPLU los datos son: Número PLU (2 carácteres), (Comma) descripción (máx 12 carácteres).

Si los campos son menos que el máximo todos los carácteres necesitan no ser utilizados.

## **9.3 ENTRADA DE PLU UTILIZANDO LA INTERFACE RS-232**

Esto permitirá a los datos de la báscula de ser entrados desde un programa PC así como desde el teclado. Los PLUs más comunes pueden ser guardados y rellamados desde la memoria de la báscula. Otros datos PLU pueden ser guardados en un PC, entonces los datos de texto, el peso de unidad y los datos de tara pueden ser enviados desde el PC a PLU00. Esto puede ser entonces utilizado y sobre escrito cada operación.

#### **FUNCIONAMIENTO:**

- Envíe los datos de tara para ajustar cualquier valor de tara a ser guardado con PLU. p.ej. "T0.150" <CR>. Si no tara es necesitada entonces usted puede enviar TO para borrar cualquier dato de tara presente.
- Envíe el peso de unidad a ser guardado con PLU. P. ej. "U12.3456"  $<$ CR $>$
- Envíe datos de texto PLU a ser guardados con los valores de TARA y PESO DE UNIDAD actuales. p. ej. "SPLU01,Piezas" <CR>

## **10.0 CALIBRACIóN**

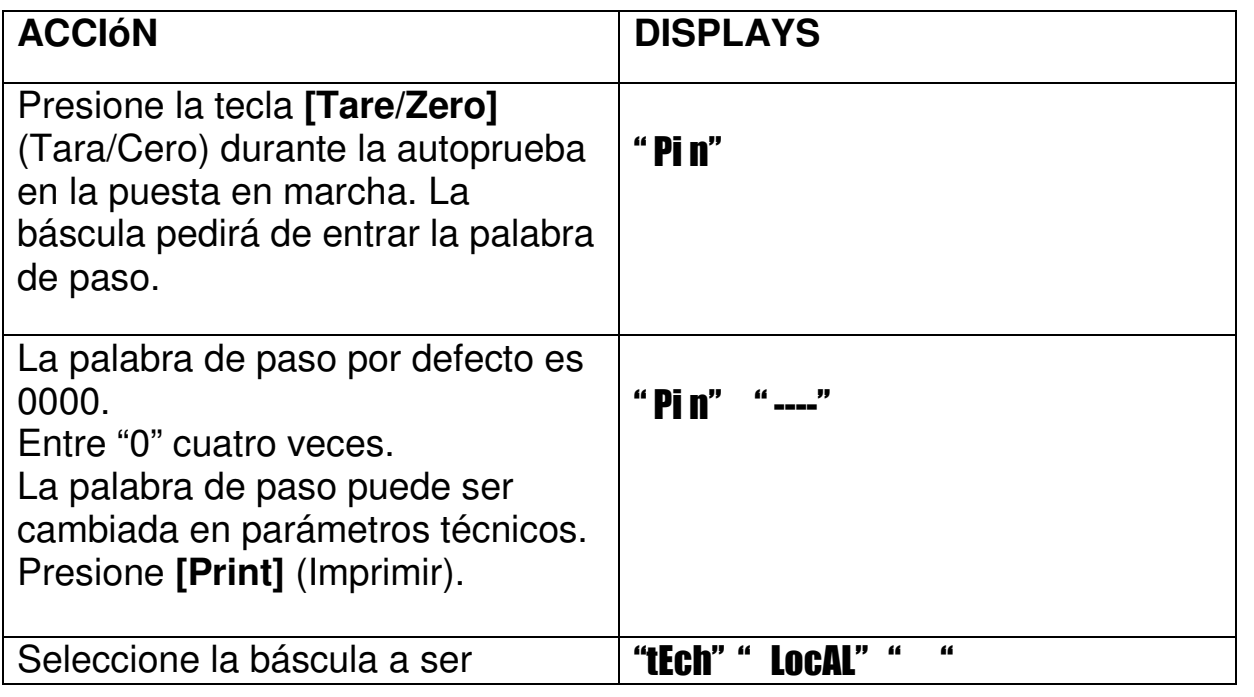

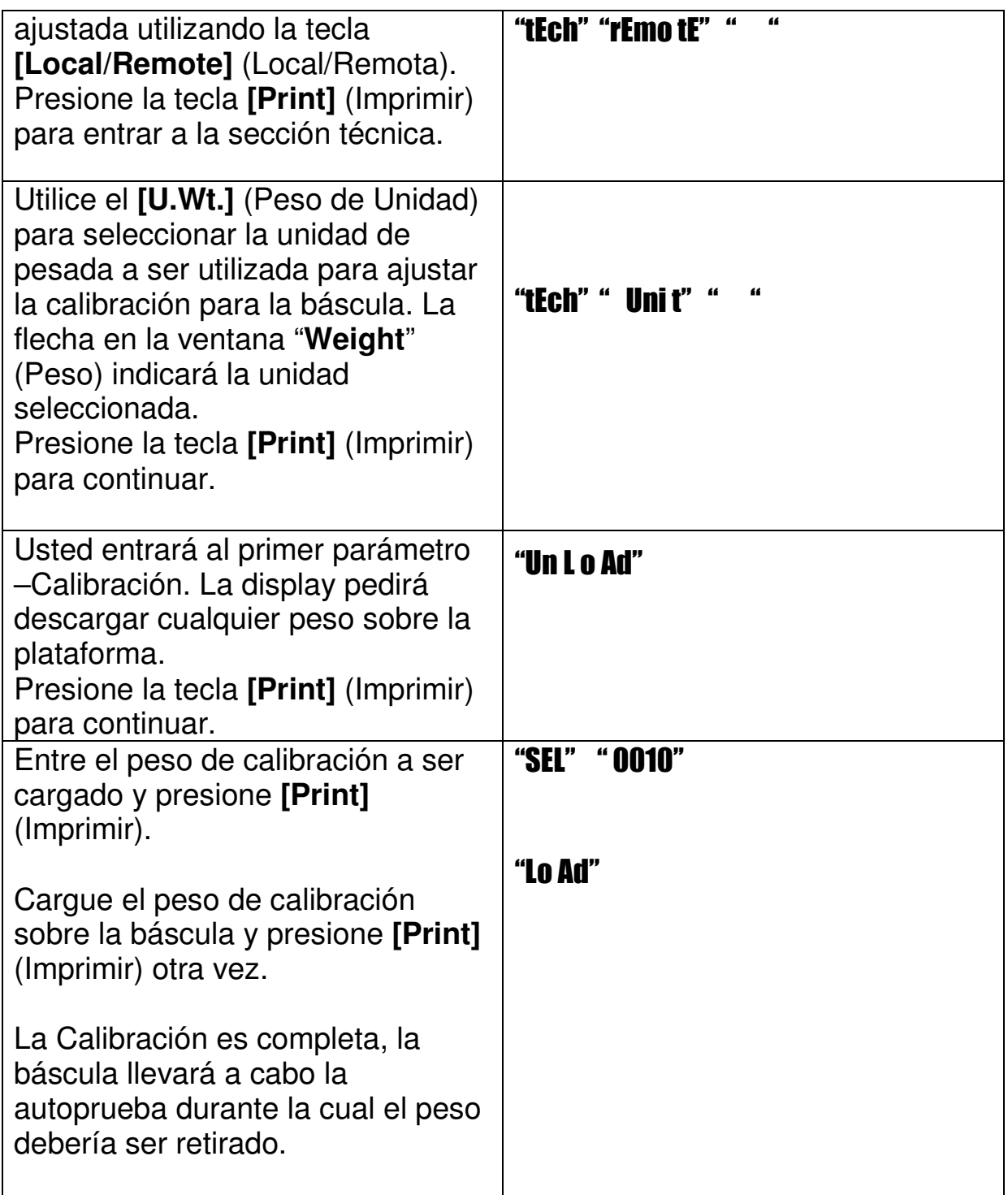

# **11.0 CÓDIGOS DE ERROR**

Durante la prueba de encendido inicial o durante el funcionamiento, la báscula podría mostrar un mensaje de error. El significado de los mensajes de error son descritos debajo.

Si un mensaje de error es mostrado, repita el procedimiento que causó el mensaje, como puesta en marcha de la balanza, calibración o cualquier otra función. Si el mensaje de error es todavía mostrado entonces contacte con su distribuidor para mayor ayuda.

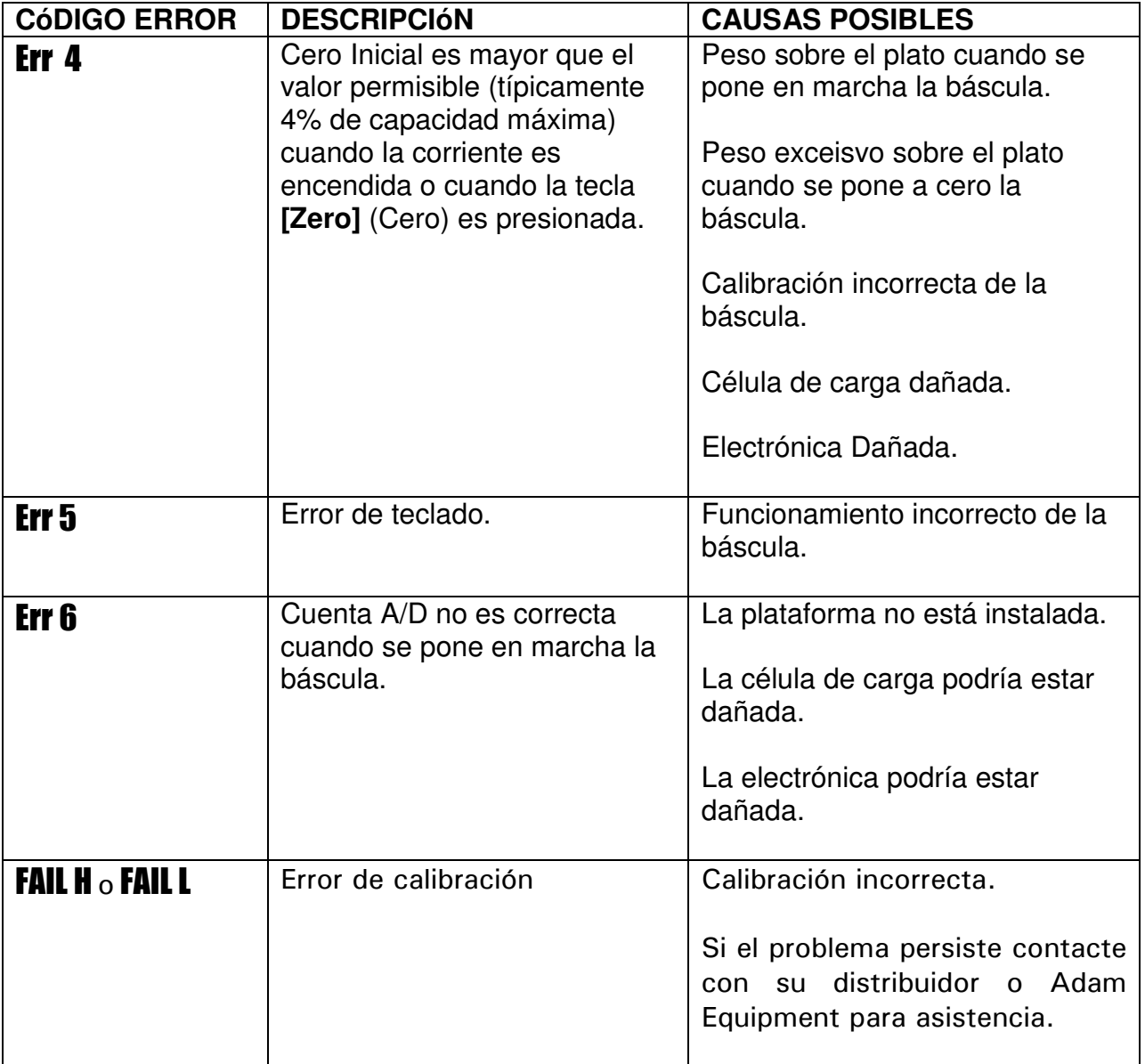

# **12.0 PARÁMETROS TÉCNICOS**

Los parámetros técnicos accedidos vía la prompt "tEch" al final de los parámetros del usuario final y están bajo palabra de paso controlada para prevenir el acceso no autorizado. Estos parámetros ajustan la metrología para las básculas. Cada báscula es ajustada independientemente. Los parámetros ajustarán capacidad, division, posición del punto decimal, rango cero inicial, rango cero manual y automático así como calibración de fábrica.

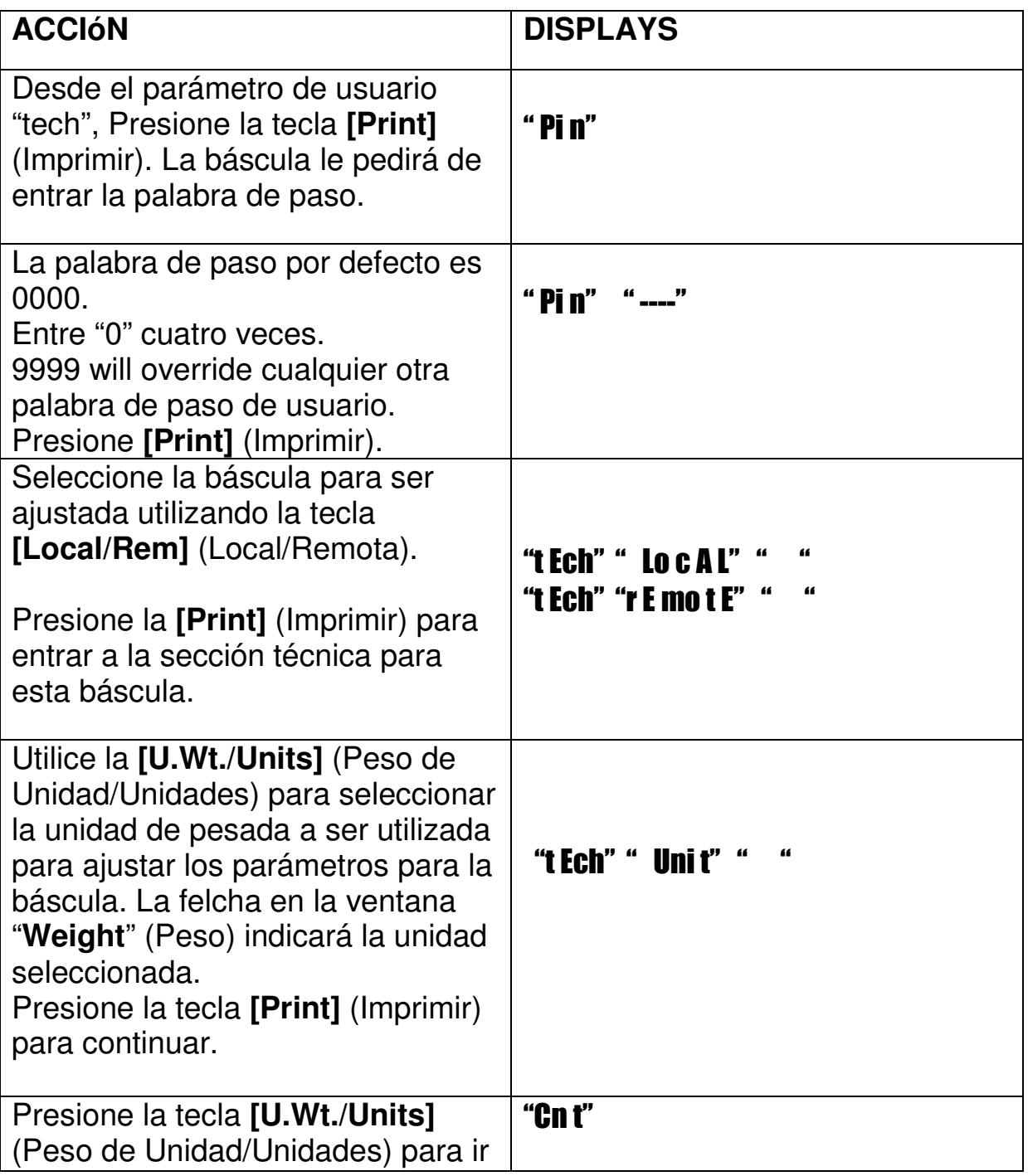

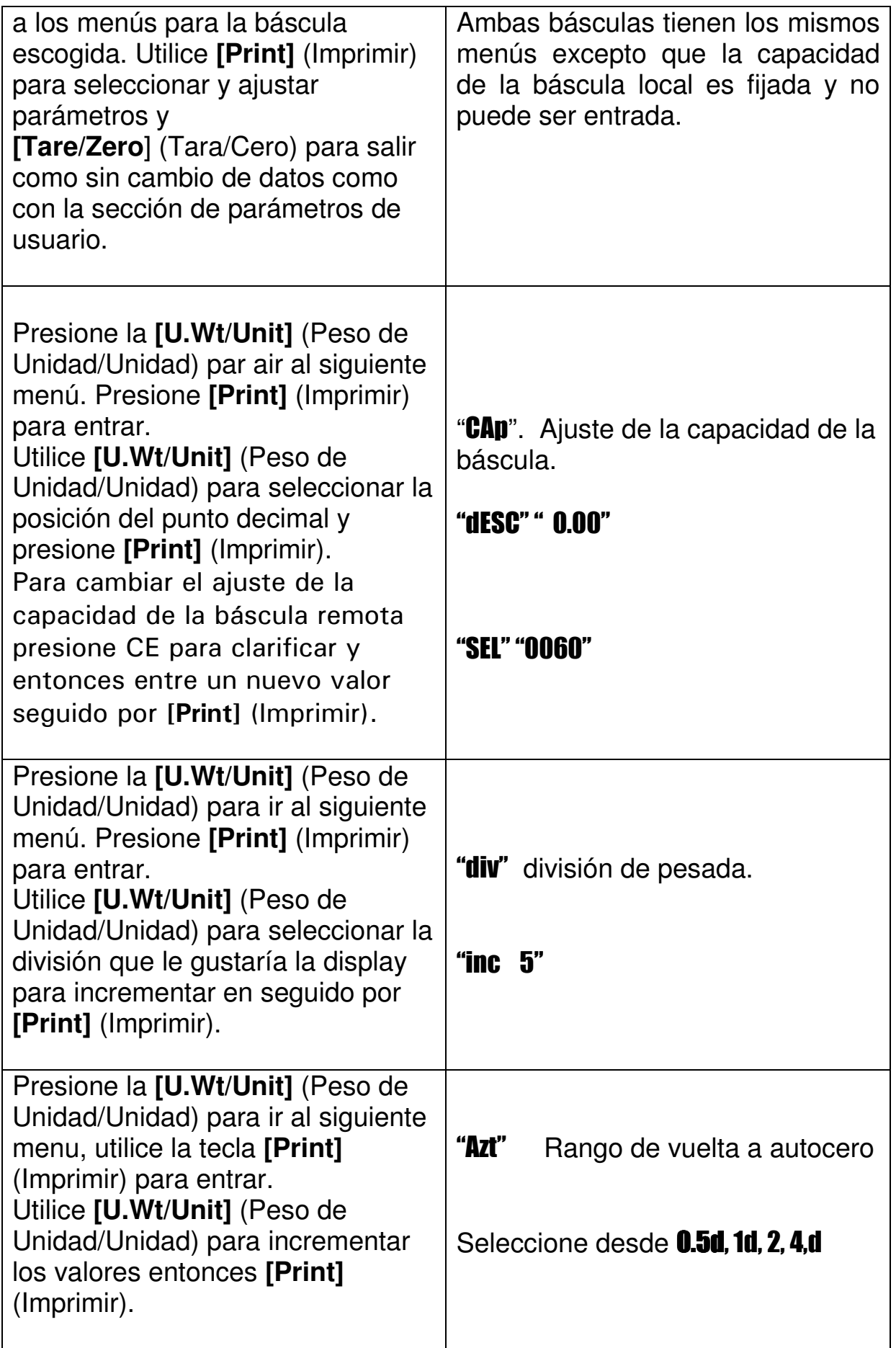

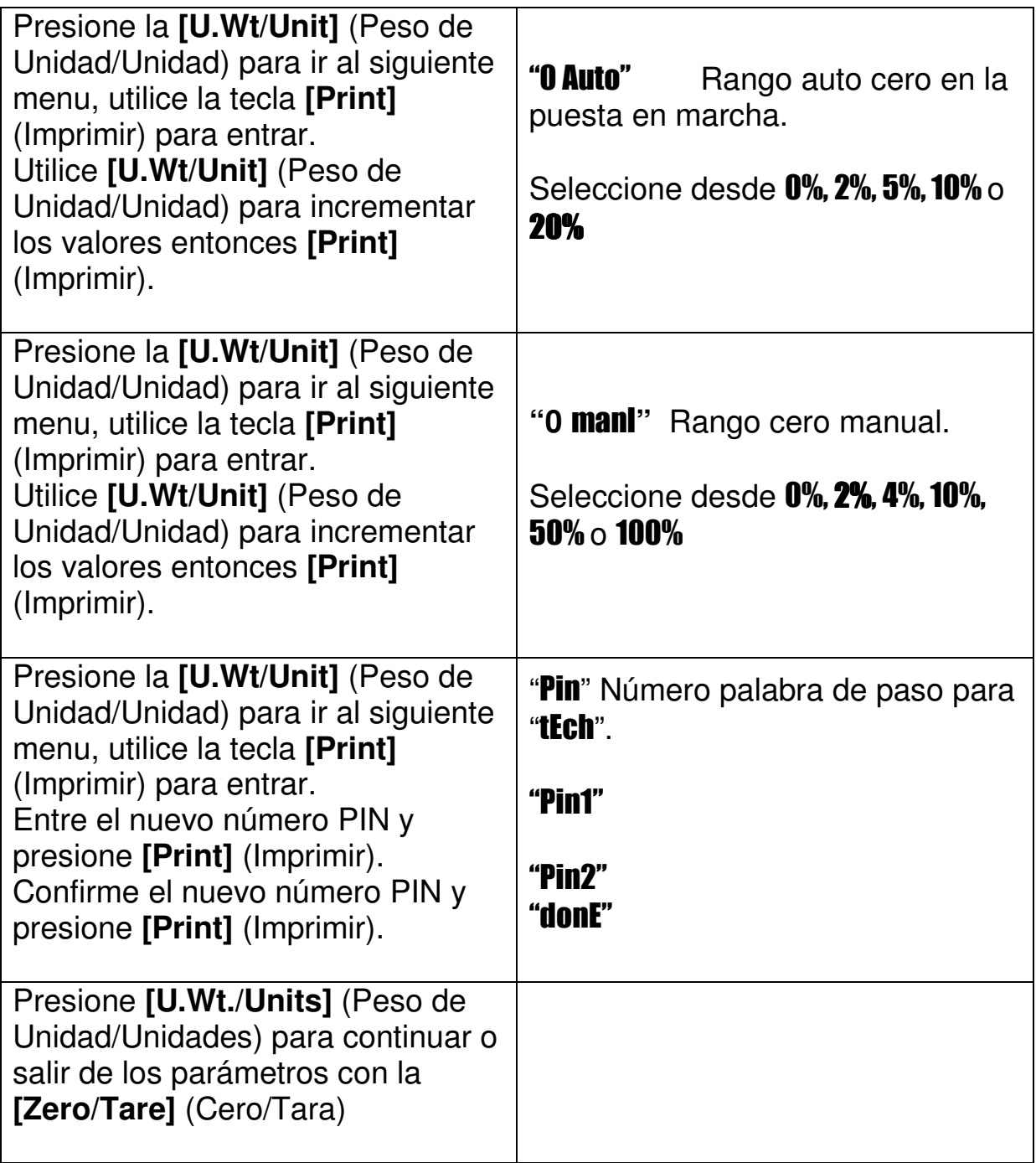

## **13.0 REPLACEMENT PARTS AND ACCESSORIES**

**Si usted necesita pedir cualquier pieza de recambio y accesorios, contacte con su distribuidor o Adam Equipment. Una lista parcial de tales artículos es la que sigue-** 

- **Módulo de Fuente de Alimentación**
- **Cable de Corriente Principal**
- **Batería de Sustitución**
- **Plato de Acero Inoxidable**
- **Cubierta**
- **Opción RS-232**
- **Impresora, etc.**

# **14.0 INFORMACIóN DE SERVICIO**

Este manual cubre los detalles de funcionamiento. Si usted tiene un problema con la báscula que no es directamente referido en este manual entonces contacte con su distribuidor para ayuda. Para suministrar más ayuda, el suministrador necesitará la siguiente información que debería ser mantenida preparada:

#### **A. Detalles de su compañía**

-Nombre de su compañía:

-Nombre de la persona de contacto:

-Teléfono, correo electrónico, fax o cualquier otro método de contacto:

#### **B. Detalles de la unidad comprada**

(Esta parte de información debería estar disponible siempre para cualquier futura correspondencia. Le sugerimos que rellene este formulario tan pronto como la unidad es recibida y mantenga una impresión en su registro para referencia preparada.)

![](_page_36_Picture_160.jpeg)

#### **C. Breve descripción del problema**

 Incluya cualquier historia reciente de la unidad. Por ejemplo: -Ha estado funcionando desde que fue entregada -Ha estado en contacto con agua -Dañada por un fuego -Tormentas eléctricas en el área -Arrojada en el suelo, etc.

## <sup>U</sup>**INFORMACIÓN DE GARANTÍA**

**Adam Equipment ofrece una Garantía Limitada de un año (Piezas y Mano de Obra) para los componentes defectuosos debido a defectos en materiales o de fabricación. La garantía empieza en la fecha de entrega.** 

**Durante el período de garantía, ninguna reparación debería ser necesaria, el comprador debe informar al proveedor o a Adam Equipment Company. La compañía o su Técnico autorizado se reserva el derecho de reparar o sustituir los componentes al sitio del comprador o a cualquiera de sus talleres dependiendo de la gravedad de los problemas sin ningún coste adicional. No obstante, ningún transporte relacionado con el envío de unidades o piezas defectuosas al centro de servicio debería ser cubierto por el comprador.** 

**La garantía cesará de funcionar si el equipo no es devuelto en el embalaje original y con documentación correcta para una reclamación ser procesada. Todas las reclamaciones son a la sola discreción de Adam Equipment.** 

**Esta garantía no cubre equipo donde los defectos o mal funcionamiento es debido a mal uso, daño accidental, exposición a radioactividad o materials corrosivos, negligencia, instalación defectuosa, modificaciones no autorizadas o intento de reparación o fallo al tener en cuenta los requerimientos y recomendaciones como dadas en este Manual de Usuario.** 

**Las reparaciones llevadas a cabo bajo la garantía no extienden el período de garantía. Los componentes retirados durante las reparaciones de la garantía llegan a ser propiedad de la compañía.** 

**El derecho estatutario del comprador no es afectado por esta garantía. Los términos de esta garantía son gobernados por la ley del Reino Unido. Para detalles completos sobre la Información de la Garantía, vea los términos y condiciones de la venta disponibles en nuestra página Web.** 

# $\epsilon$ **Declaración de Conformidad del Fabricante**

Este producto ha sido fabricado de acuerdo con los estándares europeos harmonizados, siguiendo las condiciones de las directivas aquí abajo mencionadas:

Directiva de Compatibilidad Electro Magnética 89/336/EEC

Directiva de Bajo Voltaje 73/23/EEC

Adam Equipment Co. Ltd. Bond Avenue, Denbigh East Milton Keynes, MK1 1SW United Kingdom

#### **CONFORMIDAD DE FCC**

Este equipamiento ha sido probado y cumple con los límites para un dispositivo digital Clase A, siguiendo la parte 15 de las Reglas de FCC. Estos límites son designados para proveer protección razonable contra interferencias perjudiciales cuando el equipamiento funciona en un ambiente comercial. El equipamiento genera, utiliza y puede irradiar frecuencias de radio y, si no es instalado y utilizado de acuerdo con el manual de instrucciones, puede causar interferencias perjudiciales para las comunicaciones de radio. El funcionamiento de este equipamiento en un área residencial puede causar probablemente interferencias perjudiciales en cuyo caso el usuario deberá corregir la interferencia por su propia cuenta.

Los cables de interconexión deben ser empleados con este equipamiento para asegurar que están de acuerdo con los límites de emisión pertinentes referentes a este dispositivo.

Cambios o modificaciones no expresamente aprobados por Adam Equipment podrían anular la autoridad del usuario para hacer funcionar el equipamiento.

#### **CONFORMIDAD WEEE OR DEEE**

![](_page_38_Picture_10.jpeg)

**Las baterias selladas de plomo- debe ser reciclada propiamente.** 

Cualquier Equipo Eléctrico o Electrónico (EEE), componente o montaje de partes destinadas a ser incorporadas en apartos eee y siguiendo la normativa de la directiva europea 2002/95/eec deber ser reciclada o desecha siguiendo tecnicas que no incoporen substancias peligrosas para nuestra salud o el medio ambiente como viene regulado en la Directiva 2002/95/ec. El desecho de baterias en vertederos esta más regulado desde julio del 2002 por la regulación 9 de vertederos y residuos del 2002 (inglaterra y gales) y la regulacion de desecho de materias peligrosas del 2005. El reciclado de baterias es un hecho y las regulaciones de Desechos de Equipos Electrico y Electronico (DEEE) nos estan llevando a unas metas a conseguir en reciclaje.

**ADAM EQUIPMENT** es una organización global certificada con un ISO 9001:2000 con más de 30 años de experiencia en la producción y venta de equipo electrónico para cálculo de peso. Los productos son vendidos a través de una red mundial de distribuidores apoyada por las localizaciones de la compañía en el Reino Unido, Estados Unidos, Sudáfrica y Australia.

Los productos de **ADAM** están predominantemente diseñados para los siguientes segmentos de Mercado: Laboratorios, Educativo, Médico y Industrial. El abanico de productos es el siguiente:

- Balanzas Analíticas y de Precisión para Laboratorios.
- Balanzas de conateje para aplicaciones industriales y en almacenes.
- Balanzas digitales de pesaje y de control de peso.
- Balanzas y plataformas de alta calidad con características de programación extensa incluyendo cuenta de partes, peso en porcentaje, etc.
- Balanzas digitales electrónicas para uso médico.
- Balanzas comerciales.

![](_page_39_Picture_210.jpeg)

© Copyright by Adam Equipment Co. Ltd. Todos los derechos reservados. Ninguna parte de esta publicación puede ser reimpresa o traducida de ninguna forma o a través de ningún medio sin la previa autorización de Adam Equipment.

Adam Equipment se reserva el derecho de hacer cambios en la tecnología, características, especificaciones y diseño de su equipamiento sin previo aviso.

Toda la información contenida en esta publicación está al máximo de actualizada, completa y precisa. No obstante, no nos responsabilizamos de los errores de interpretación que pueden resultar de leer este material.

La última versión de esta publicación puede ser encontrada en nuestra página Web.

Visítenos a **www.adamequipment.com**